## 操作指南

# SONIC 系列数字超声焊接系统

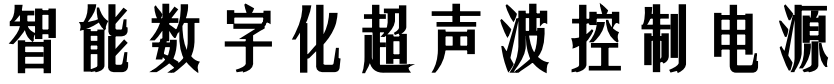

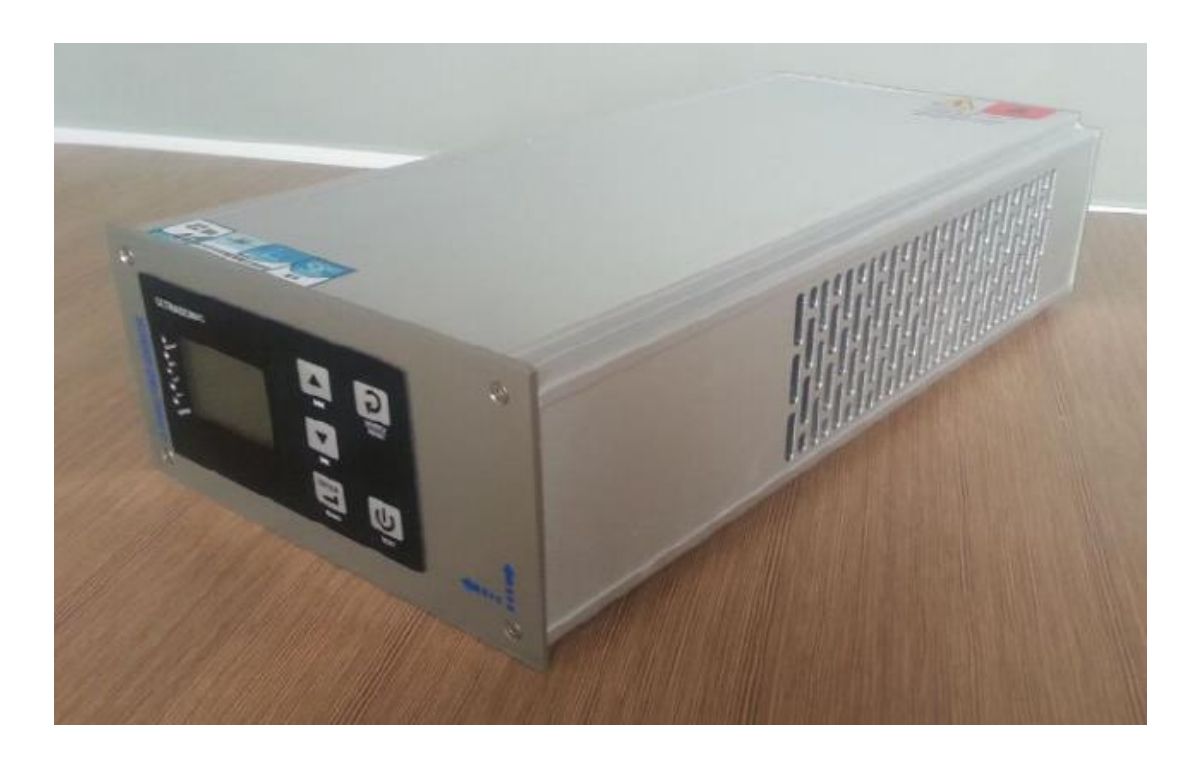

## 目录

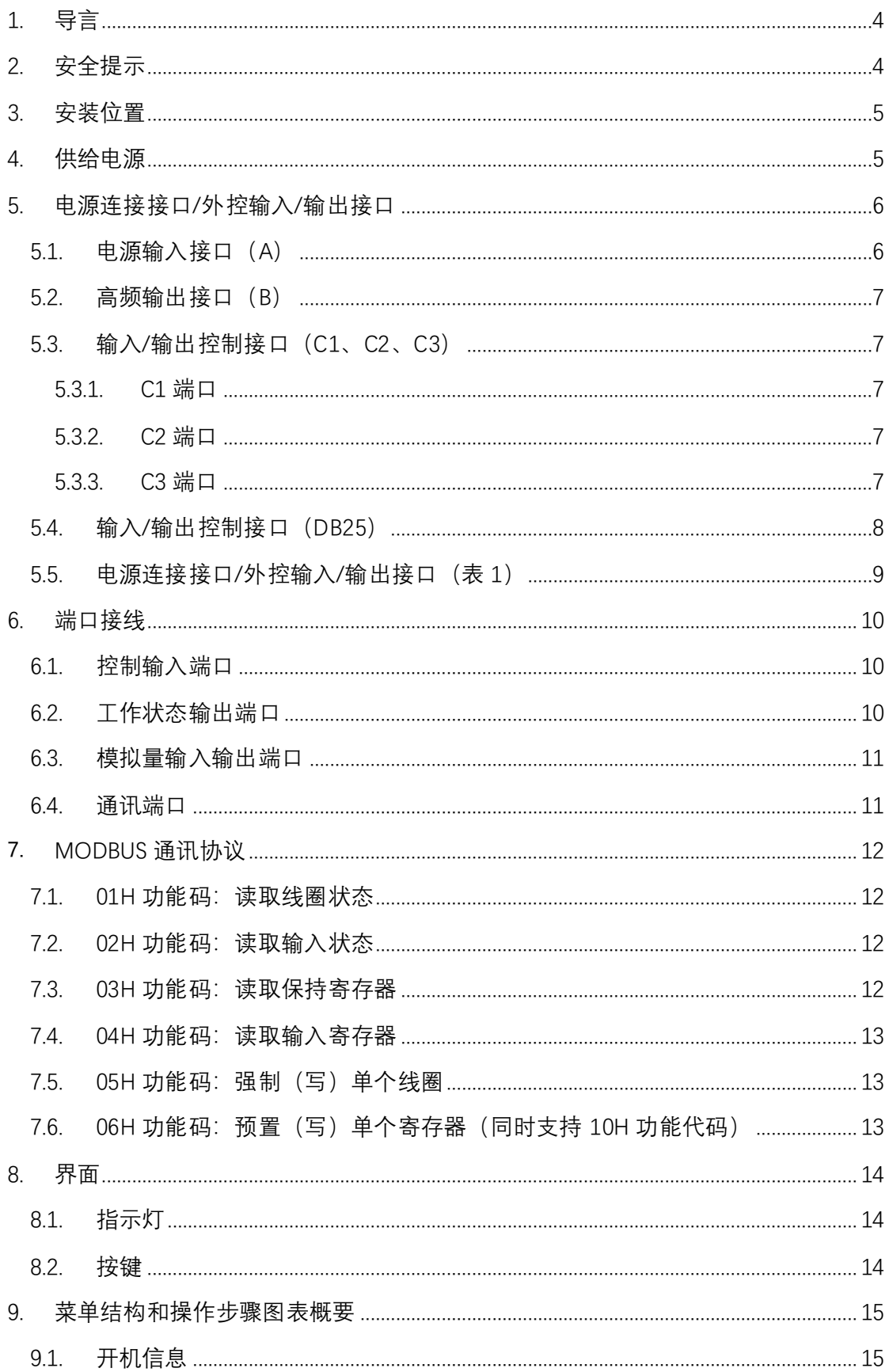

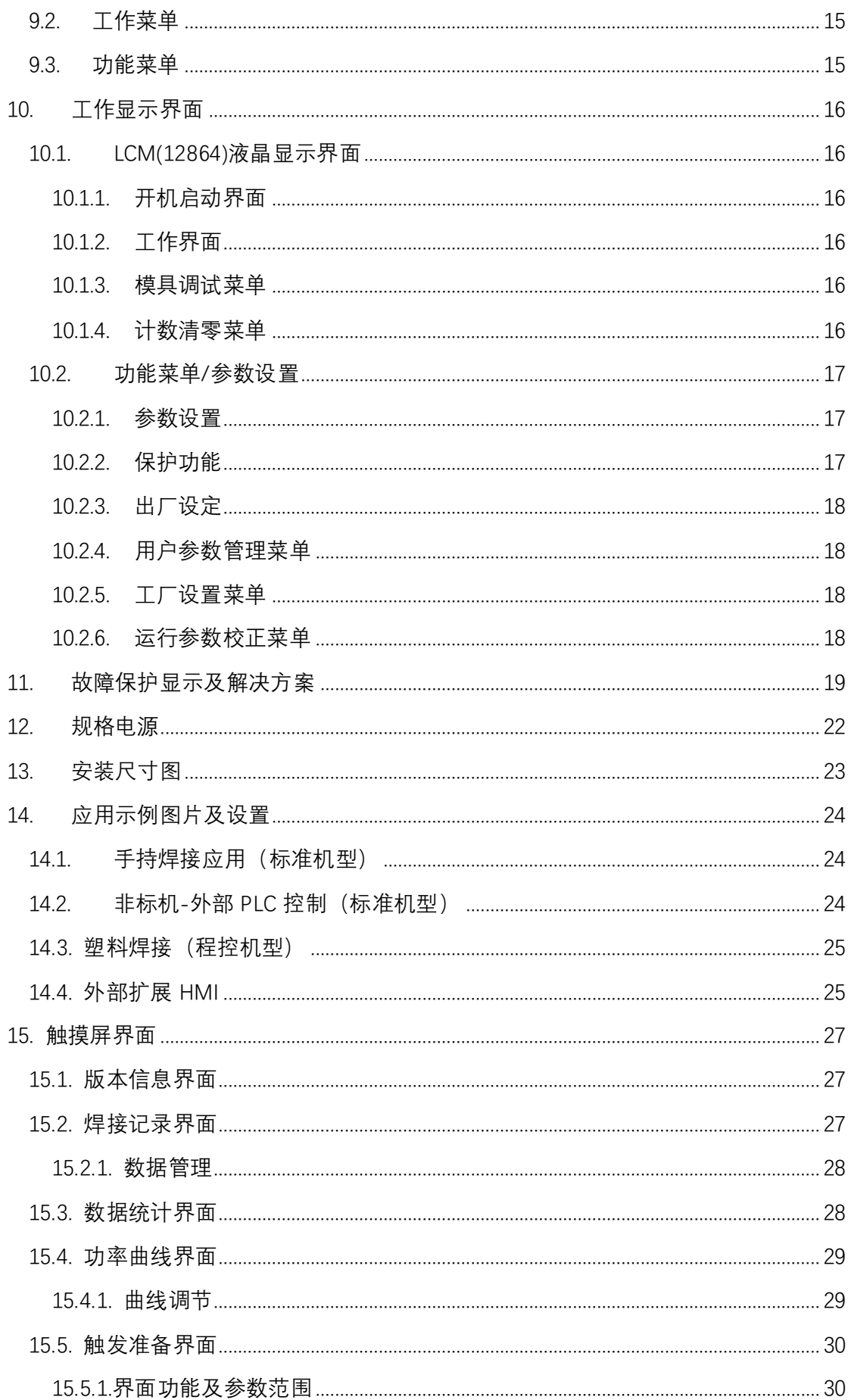

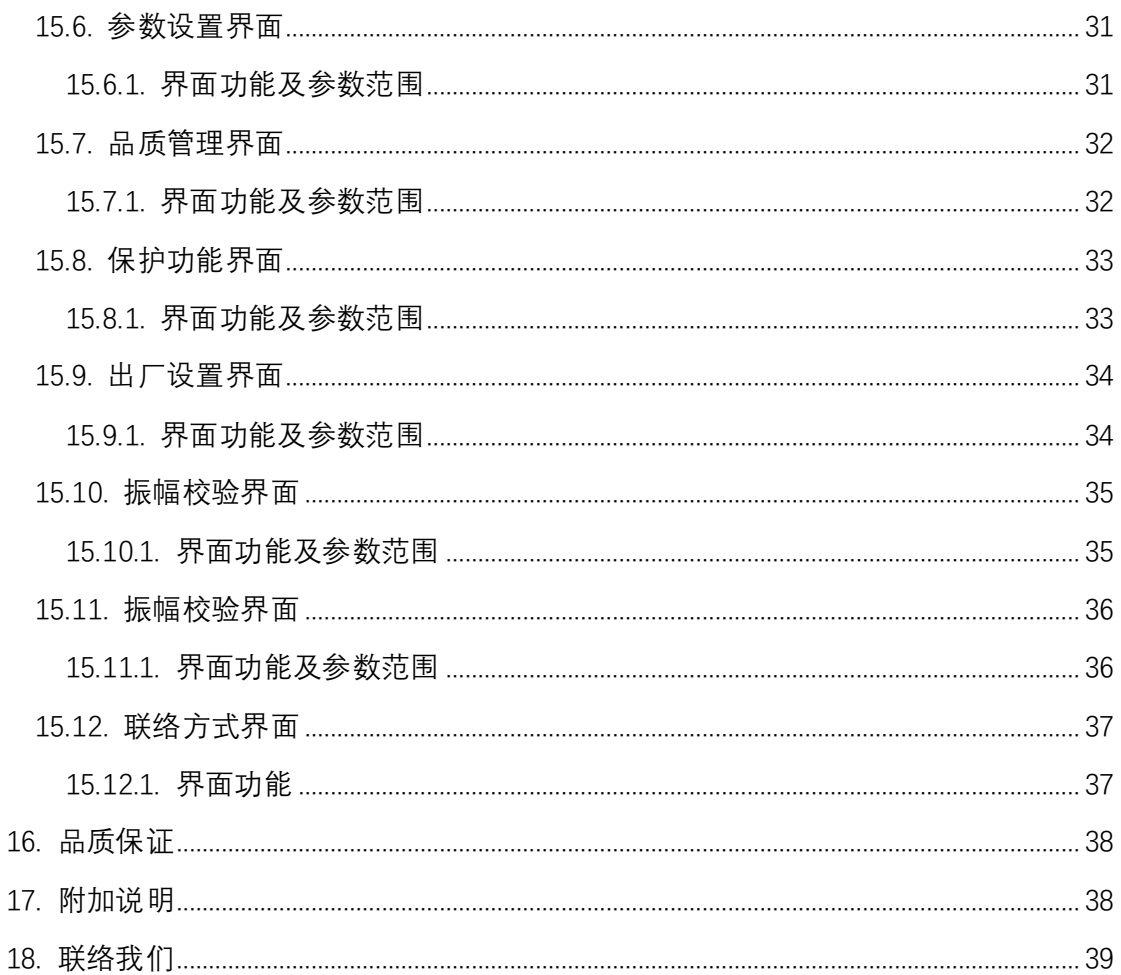

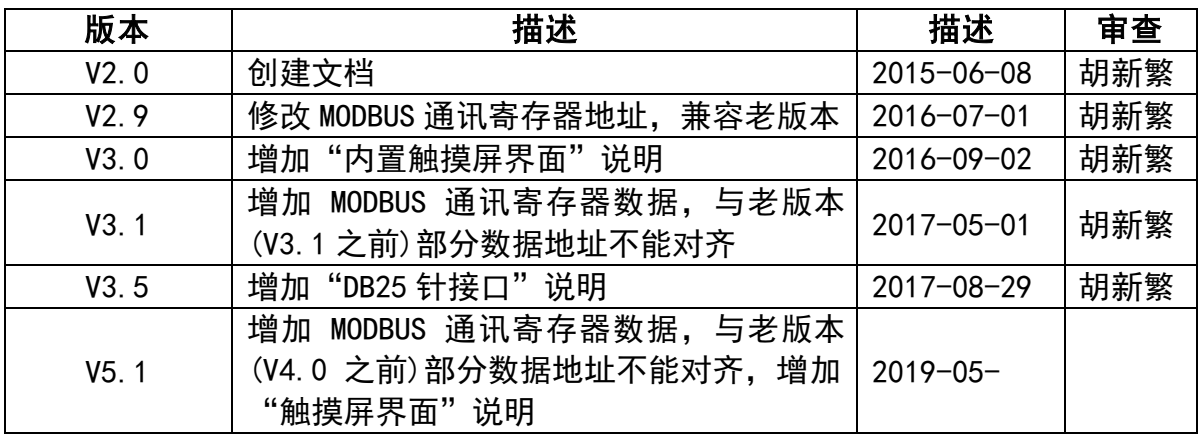

## <span id="page-4-0"></span>**1. 导言**

亲爱的用户:

感谢你选购 SONIC 系列超音波产品,这是一款我司研发的智能化 数字超声 波控制电源。该系列产品使用完善优化的实时锁相环跟踪技术, 使 产品性能更 加稳定运行更加可靠。灵活的人机界面配置工作方式,使产品应 用更加灵活方 便。

在您安装使用产品前,敬请您详细阅读本操作指南手册,并熟悉产品的操作 规范与适用的参数的范围。

未经我司培训或授权的任何专业与非专业技术人员不得擅自调试和维护本 产品;任何不当的操作将导致设备运行失效、故障或不可逆的损坏,甚至引发安 全事故。

## <span id="page-4-1"></span>**2. 安全提示**

在开始运行设备前,请认真仔细阅读本手册,既为了设备正常运行也为了自 身安全。

保证操作维护人员能够非常方便地阅读查看本手册。

必须由专业技术人员安装本产品。

操作人员必须进行适当的操作规范培训。在可能发生危险爆炸的场合使用本 产品,必须采取相应的保护措施。

因超音焊接工作时会有部分能量转换成热能,在未采取相应措施的情况下, 应确保热量的积聚不会导致引发爆炸或燃烧的可能。

周边电气设备电磁兼容性应能满足所在国家标准的要求。

用户可对工作运行参数进行必要的设置,但对于有密匙保护的运行参数,尽 量按出厂默认或本手册中所描述的进行设置,如有疑问,请联系我们的技术服务 人员。

决不允许模具松动情况下开机。

当有异常状况出现时,故障未解决,请勿再次开机,避免故障扩大化。

设备进行移动或需保养维护时,必须由专业技能人员,并在电源完全断电的 情况下进行。

对发生器维护保养时,应使用经过过滤干燥的压缩空气吹除灰尘,或用毛刷 清扫。请不要使用清洁剂或喷雾剂清洁发生器外壳和 LCM 界面,应使用酬水的湿 布擦拭。

高频负载驱动电缆线,以及用于控制和监测信号的电缆线应使用带屏蔽的绞 线,请不要太接近带电设备和大电流导线安装。

屏蔽线应连接至控制电源的地线端。

所有驱动线及控制线的地线端应连接至接地端,发生器的接地端应直接 用 导线连接至供电电源的地线端。

应时常留意电源所提示的故障信息代码,提早采取相应措施以免故障扩大化。 应保证电源按正确方向安装稳定无松动。

确保电源供给规格满足电源所需要求。

按负载规格参数(如频率,功率等)来选取相应规格的发生器。

负载高频驱动电缆线以及温度传感器连接线,安装时如果太长,请不要卷起, 这样会导致温升过高和影响测量精度,应尽量缩短连接线至所需长度。

安装调试完毕后,做好相关数据参数及功能设定的记录存档以备需要时查阅 对比,与电源相连接的相关线缆不得随意改动。

如果出现以下情况下,在发生器完全断电情况下,可由专业技能工程师进行 保养维护:

如果有液体或金属导电物件进入电源内部。

如果电源连接线松动损害。

如果电源安装松动。

如果电源显示内容明显不同于正常作业时标准。

注意:请在技术主管同意的情况下进行维护保养。

## <span id="page-5-0"></span>**3. 安装位置**

电源在工作时,部分功率器件会产生热量,过高的温升会导致电源内部 过 热保护 (详见"过热"故障描述), 对此我们采用强制风冷, 因此, 必须 保证发 生器风口与周边遮挡物之间距离不小于 10CM。此外还应避免安装在环 境温度超 过 40 度, 湿度不超过 75%的场所。

## <span id="page-5-1"></span>**4. 供给电源**

电源输入规格:AC 220V 50/60HZ。 尽量使用带有接地线的三芯电缆线与发 生器电源输入接插件相连。 电源内部安装电源保护保险丝,更换保险丝时请打 开机壳后才能 更换。

注意:更换保险丝时必须先断开输入电源。请用同一规格的保险丝 更换已损坏的。详 细请见"电源规格表"(P22 页)

## <span id="page-6-0"></span>**5. 电源连接接口/外控输入/输出接口**

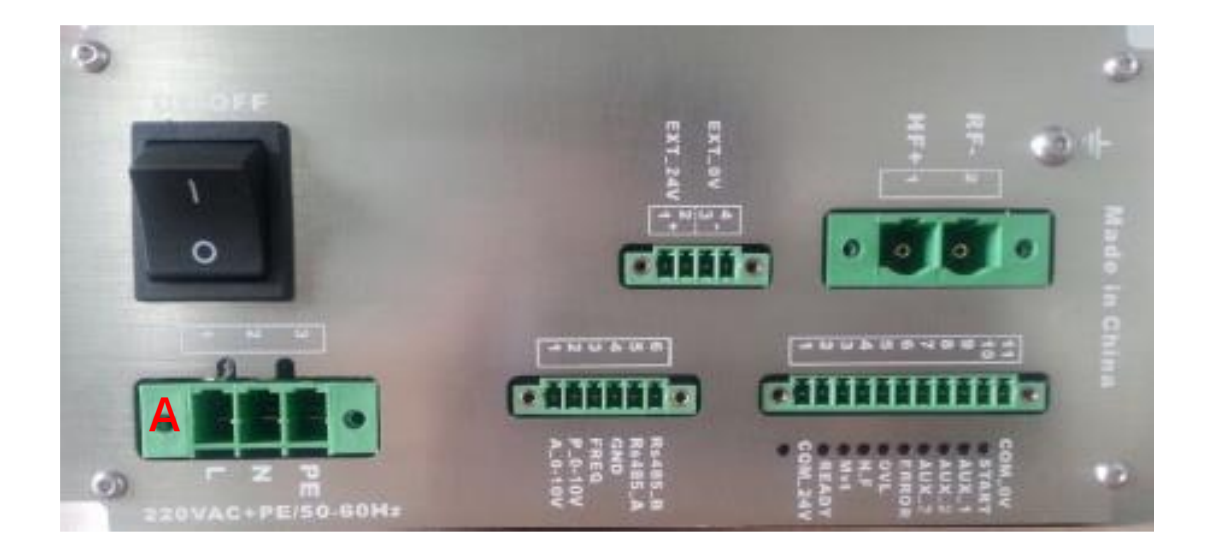

- <span id="page-6-1"></span>5.1. 电源输入接口 (A)
- 1 L 220VAC 电源火线
- <mark>2</mark> N 220VAC 电源零线<br>3 PE 电源接地线
- 3 PE 电源接地线

注意: 电源输入请用带接地线的三芯电缆线连接, 且线径不小于 1.5mm2。

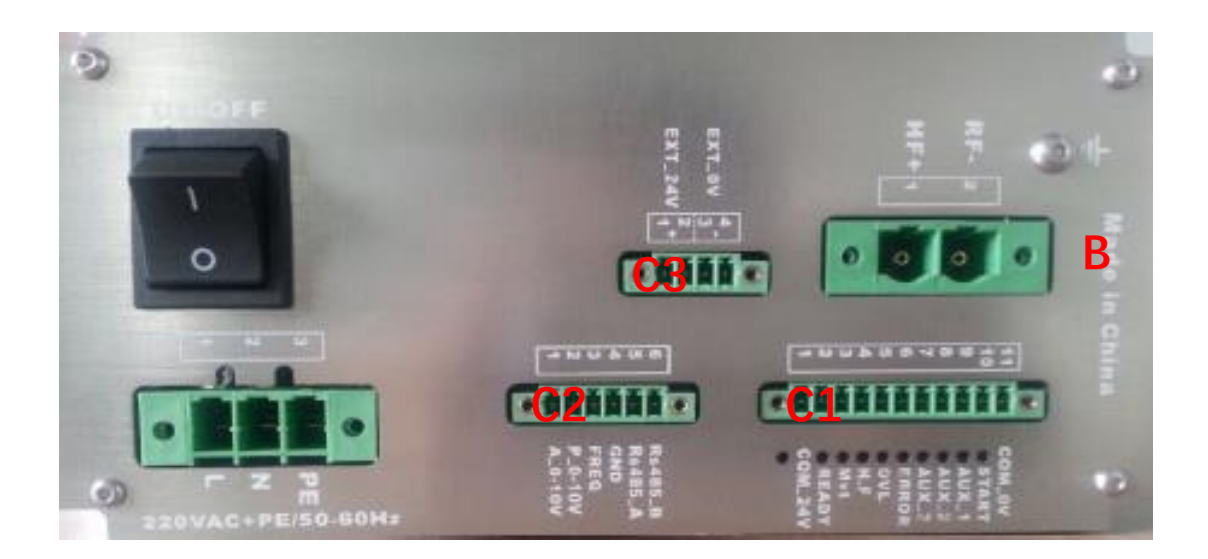

## <span id="page-7-0"></span>5.2. 高频输出接口 (B) 1 HF+: 连接至换能器"+"端 2 RF-: 连接至换能器"-"端

注意: 请用屏蔽线连接, 耐压>1000V。

#### <span id="page-7-1"></span>5.3. 输入/输出控制接口(C1、C2、C3)

<span id="page-7-2"></span>**5.3.1. C1 端口**

2 READY: 准备完毕输出 8 AUX 2: 复用端口 2 输入 <mark>3</mark> Mvt: 冷却或气缸动作输出 <mark>9</mark> AUX 1: 复用端口 1 输入 <mark>4</mark> H.F: 超声工作输出 <mark>10</mark> START: 工作启动输入 6 ERROR:故障警示输出

<span id="page-7-3"></span>**5.3.2. C2 端口**

1 A 0-10V: 外部模拟量调幅输入 4 GND: 内部电源地 <mark>2</mark> P\_0-10V:实时功率输出 <mark>5</mark> RS485\_A:RS485 通讯 A 端口 3 FREQ: 频率脉冲输出 6 RS485\_B: RS485 通讯 B 端口

<span id="page-7-4"></span>**5.3.3. C3 端口**

1 2 EXT\_24V: 24V 电源 3 3 4 EXT\_0V: 0V 电源

- 1 COM 24V: 24V 电源输出公共端 7 AUX 3: 复用端口 3 输入 <mark>5</mark> OVL: 运行超限输出 COM OV: OV 电源输入公共端
	-
	-
	-
	-
- 注意: 输入输出公共端口不够用时, 可接至 C3 端口, C3 端口 24V 电源与 C1 端口公共 电源内部是连接在一起的。

## <span id="page-8-0"></span>5.4. 输入/输出控制接口(DB25)

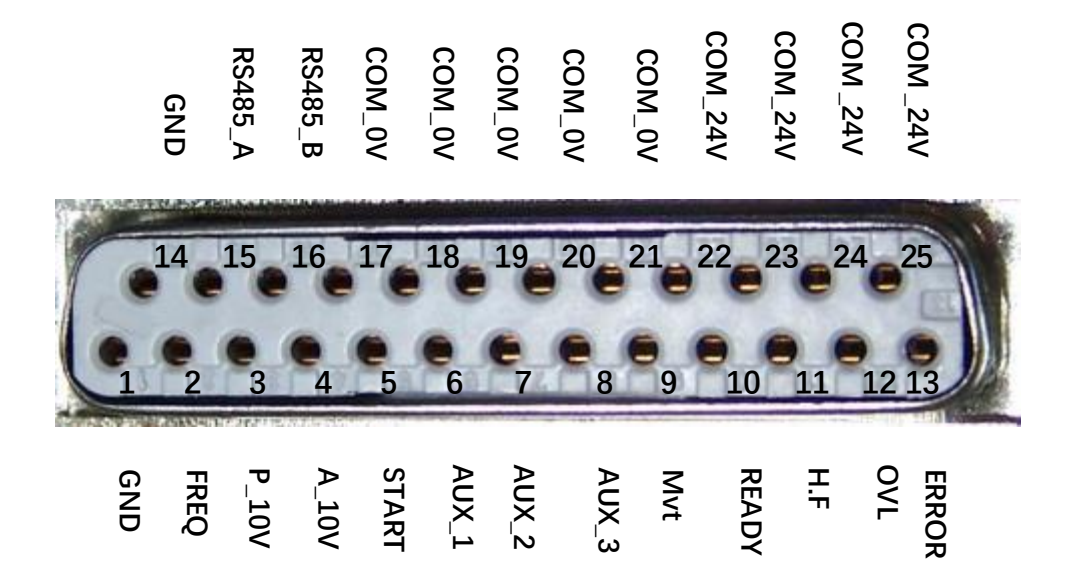

<span id="page-9-0"></span>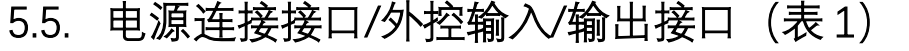

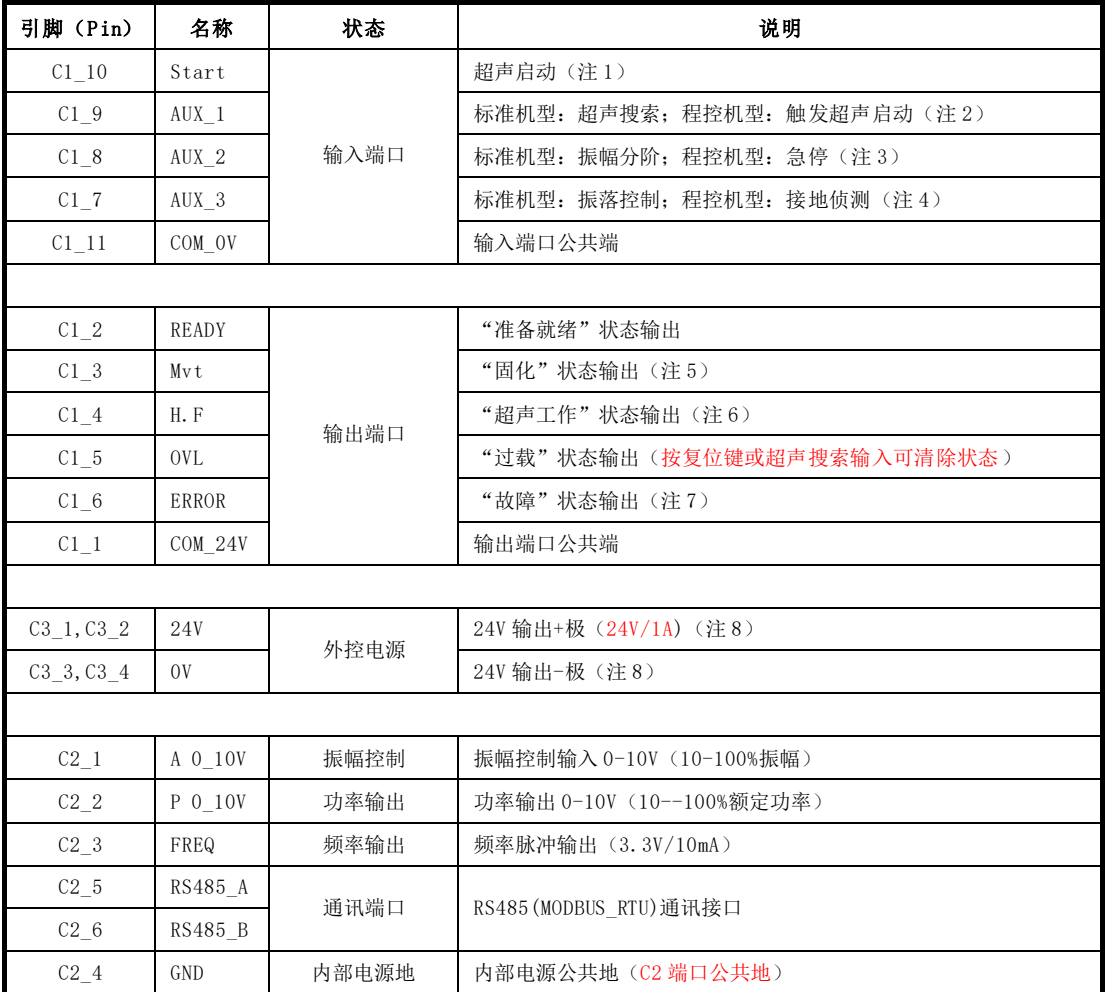

注 1:选择"按键"启动方式,按键响应时间延时 30mS 消抖,且连续模式时按键为自锁类型,其他模式按键为点动类型。 选择"PLC"启动方式, 按键快速响应, 按键为点动类型。

注 2:标准机型,或选择"PLC"启动方式,端口作为外部触发超声频率搜索,当故障时,可作为外部复位端口。 程控机型,且选择"按键"启动方式, "外部触发",端口作为外部触发超声启动(如压力触发)。 程控机型,且选择"双键"启动方式,与"START"端口配合连接成双按键同时启动方式,提高安全性。

- 注 3: 程控机型,且选择"按键"或"双键"启动方式,端口作为急停输入,否则端口作为振幅分阶(B 段振幅)输入。
- 注 4:标准机型,选择"PLC"启动方式,启动前置位端口振幅切换至振落振幅(C 段振幅)。选择"按键"启动方式, "接地侦测"工作模式时,端口作为接地侦测测输入(接地保持时间结束后停止超声,振幅分阶有效时振幅会切 换至 B 段振幅)。

程控机型,选择"PLC"启动方式,置位端口可以立即触发超声停止。选择其他启动方式, "接地侦测"工作模式 时,端口作为接地侦测测输入。

- 注 5: 标准机型, 控制冷却吹气; 程控机型, 控制气缸动作。端口可直接驱动电磁阀 (24V/3W)。
- 注 6: 程控机型, 当选择"准备 A"功能时, 准备动作 A (如卷膜电机控制)输出有效。
- 注 7: 当参数配置错误、通讯异常或温升过热等"故障"状态,只能自动复位或重新设置。

程控机型, 当选振"准备 B"功能时准备动作 B (如夹持电磁阀控制)输出有效。

程控机型,当选择"结束动作"功能时(如退模电磁阀控制)输出有效,端口根据选择会自动切换至"H.F"或 "ERROR"端口。

注 8: 当输入输出公共端口不方便连接,可接至此端口,此端口与公共端口内部是连接在一起的。

## <span id="page-10-0"></span>**6. 端口接线**

## <span id="page-10-1"></span>6.1. 控制输入端口

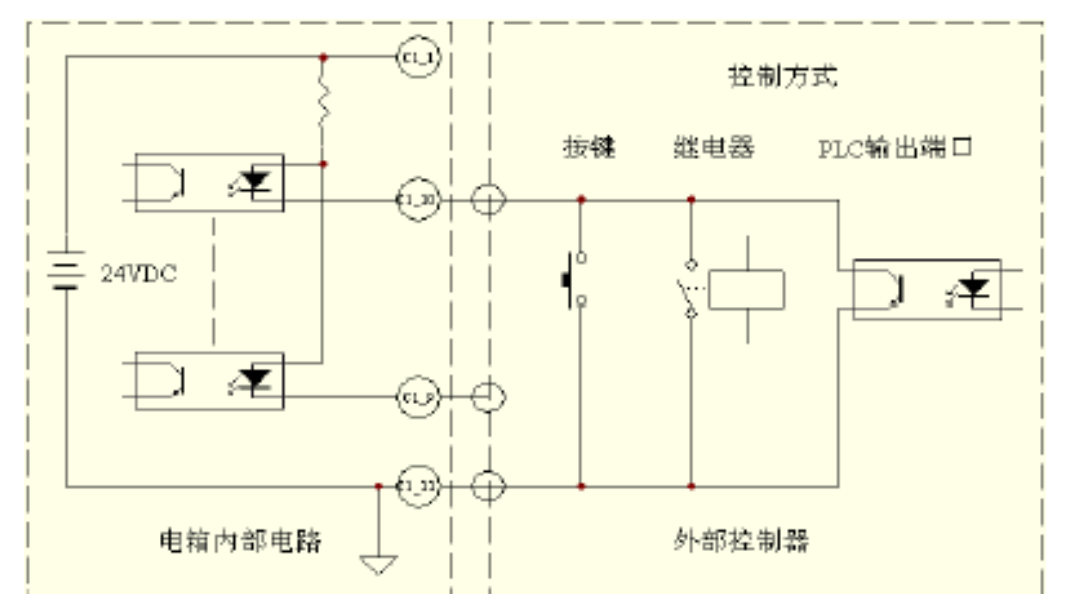

## <span id="page-10-2"></span>6.2. 工作状态输出端口

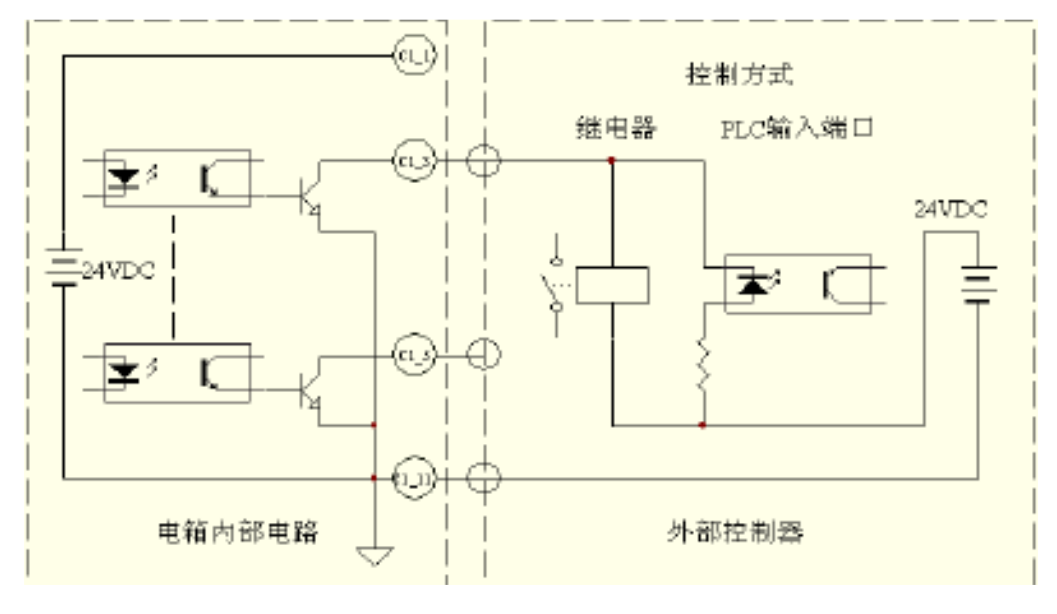

注意:24V 电源输入最大驱动电流 1A。

信号线请使用屏蔽线,且线径>=0.3mm2,长度不超过 6 米。

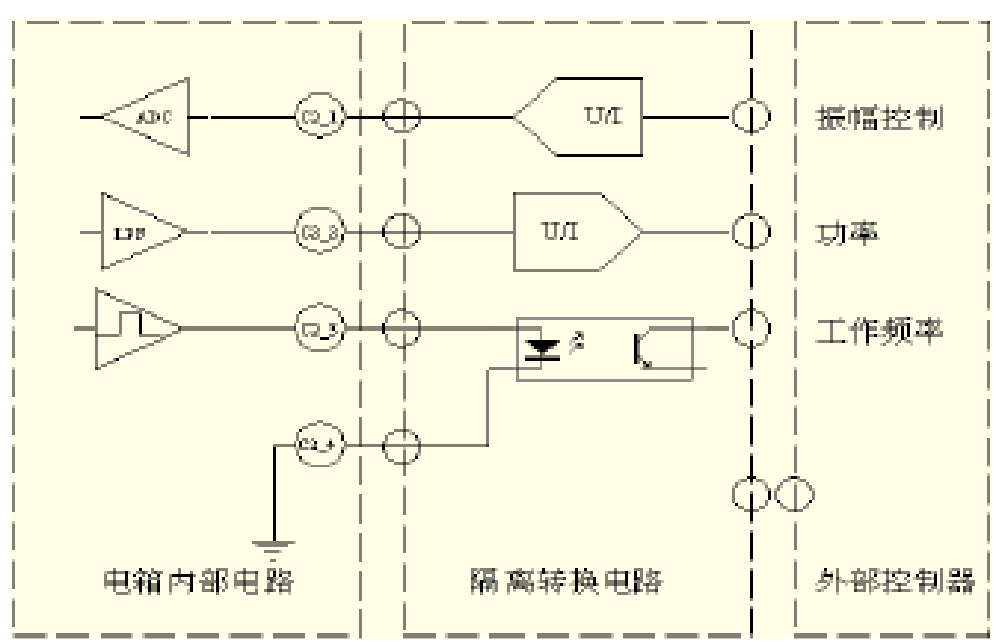

#### <span id="page-11-0"></span>6.3. 模拟量输入输出端口

注意: 模拟量输入输出端口外部必须增加隔离转换电路。 频率端口 3.3V/10mA TTL 电平输出。

<span id="page-11-1"></span>6.4. 通讯端口

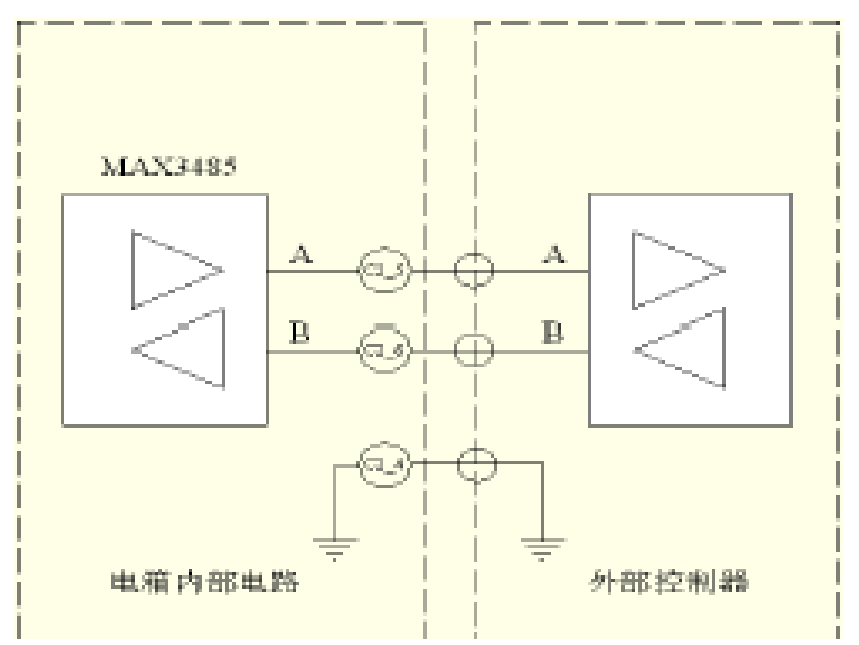

注意: RS485 通讯接口, 强干扰场合采用隔离接口, 屏蔽双绞线。

## <span id="page-12-0"></span>7. **MODBUS 通讯协议**

## (MODBUS\_RTU, 8/N/1, Slaver)

#### <span id="page-12-1"></span>7.1. 01H 功能码: 读取线圈状态

地址类型 0x,地址范围 0x0--0x15。

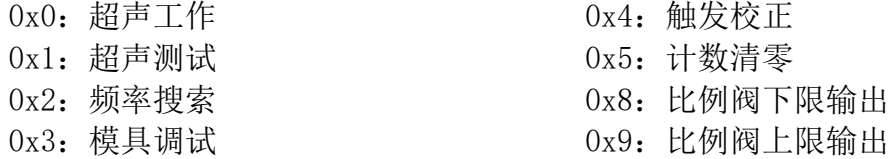

#### <span id="page-12-2"></span>7.2. 02H 功能码: 读取输入状态

地址类型 1x,地址范围 1x0--1x15。

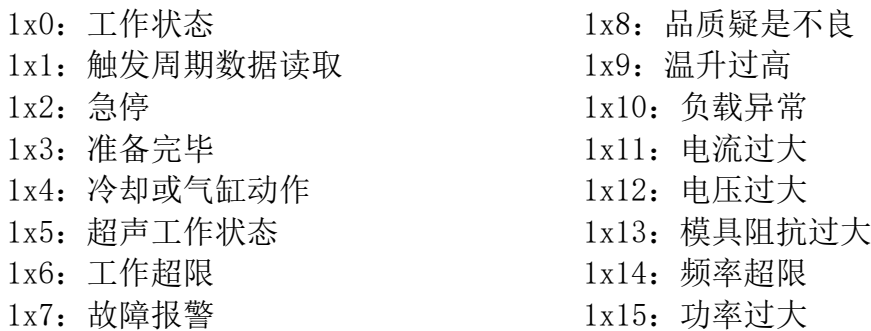

#### <span id="page-12-3"></span>7.3. 03H 功能码: 读取保持寄存器

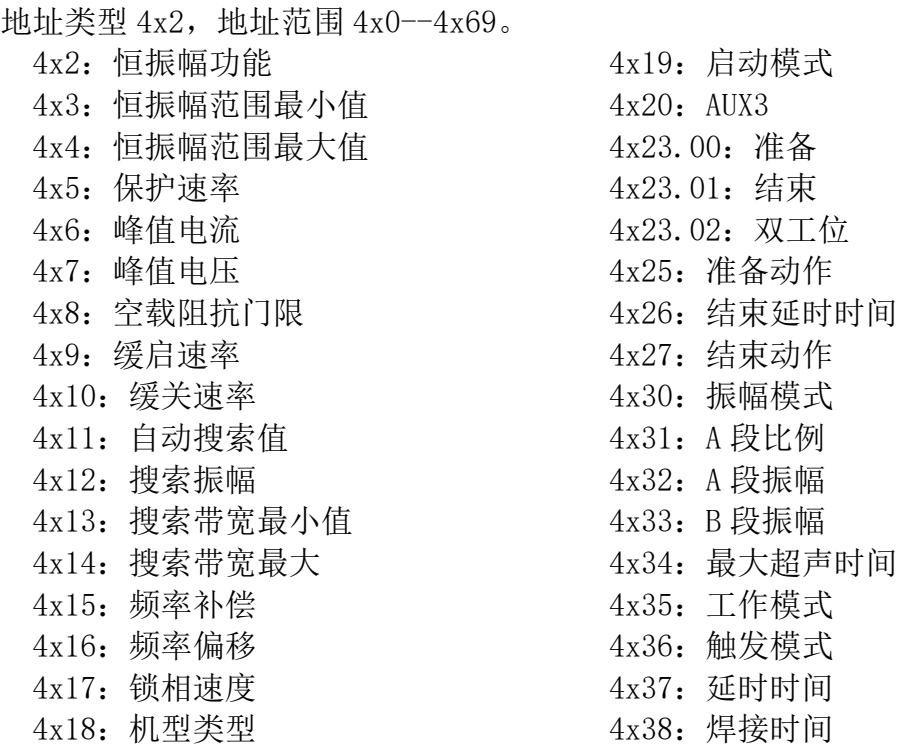

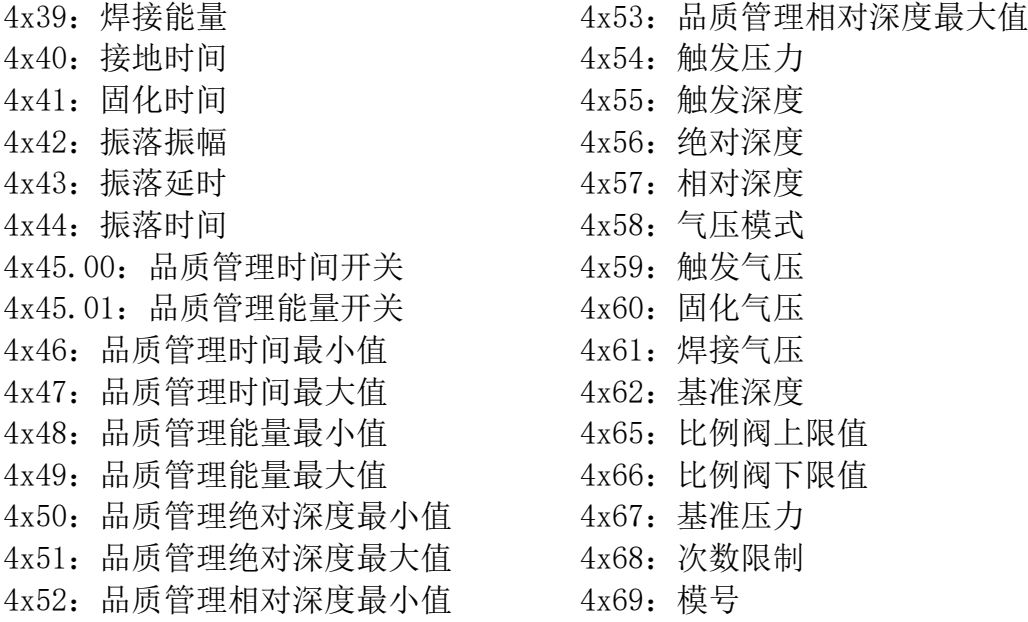

#### <span id="page-13-0"></span>7.4. 04H 功能码: 读取输入寄存器

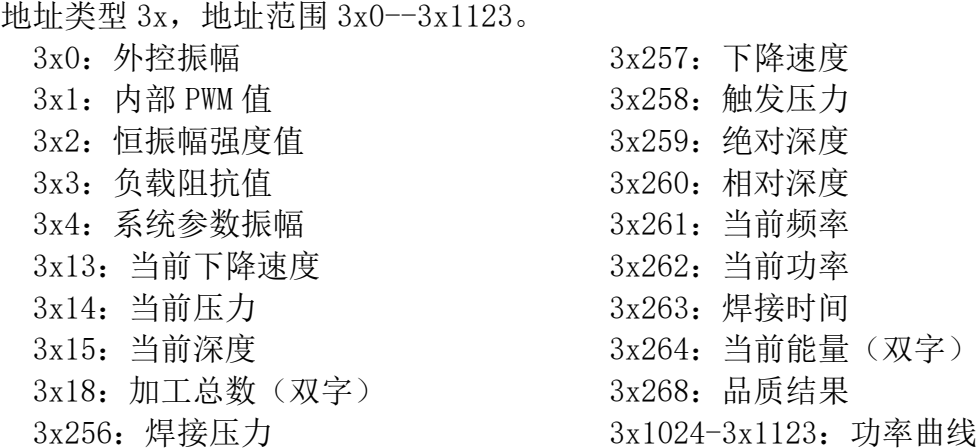

#### <span id="page-13-1"></span>7.5. 05H 功能码: 强制(写) 单个线圈

地址类型 0x,地址范围 0x0--0x15。详细请见 01H 功能代码。

#### <span id="page-13-2"></span>7.6. 06H 功能码:预置(写)单个寄存器(同时支持 10H 功

#### 能代码)

地址类型 4x,地址范围 4x0--4x69。详细请见 03H 功能代码。

注意:具体应用可向本司索取《数字超声电源通讯示例》程序。 仅支持 MODBUS\_RTU 从机,数据格式 8/N/1,双字高低字节颠倒。

## <span id="page-14-0"></span>**8. 界面**

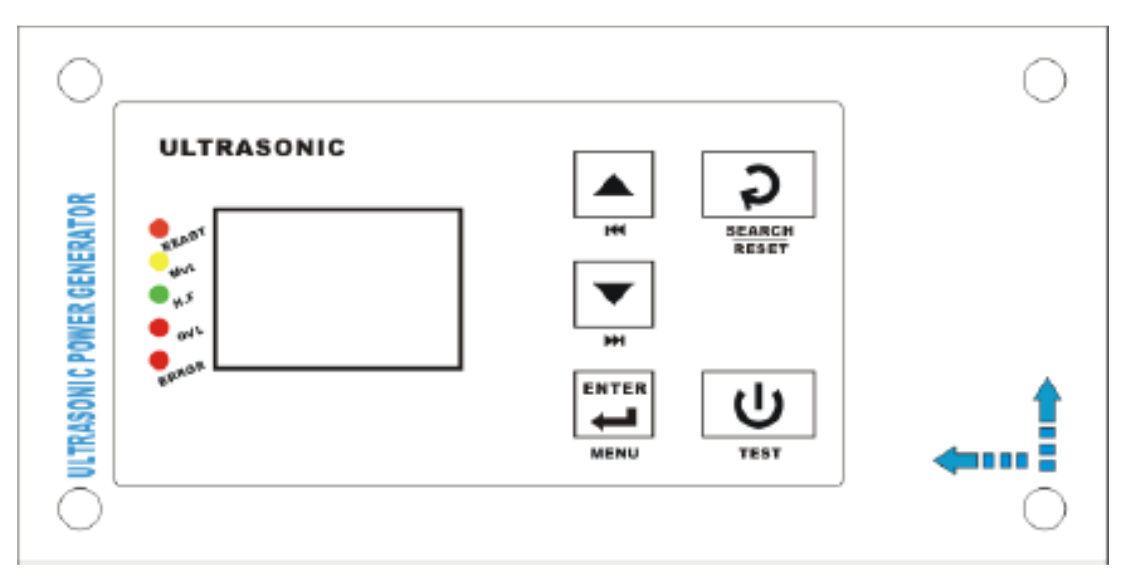

#### <span id="page-14-1"></span>8.1. 指示灯

READY: 准备完毕指示 Mvt: 固化状态指示 H.F: 超声工作指示 OVL:运行超限指示 ERROR:系统故障指示

#### <span id="page-14-2"></span>8.2. 按键

**MENU** 

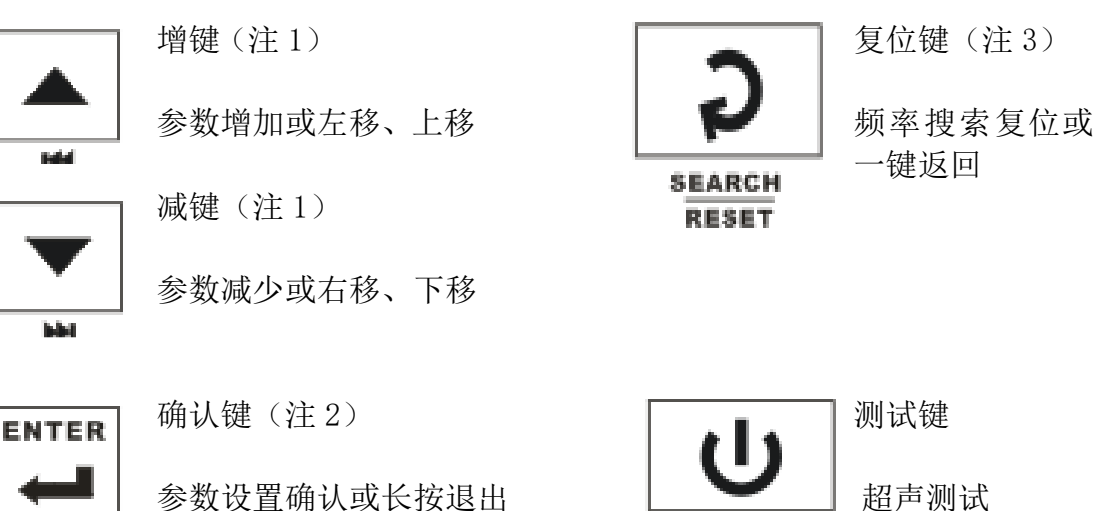

注 1: 按增减键移动光标选择需要设置的功能图标或参数项,确认调整(图标反白),按增减 键调整数值,长按增减键可以加快调整速度。程控机型,主画面下同时按住增减键弹出 计数清零画面。

**TEST** 

- 注 2: 选择好需要调整项,短按确认键进入调整(图标反白),再次短按退出调整,长按确认 键,返回上一级菜单。程控机型,主画面下长按确认键进入调模菜单。
- 注 3: 主画面下, 按此键触发频率搜索并且复位超限警示状态。功能菜单或参数设置, 按此 键可以一键返回至主画面。

## <span id="page-15-0"></span>**9. 菜单结构和操作步骤图表概要**

## <span id="page-15-1"></span>9.1. 开机信息

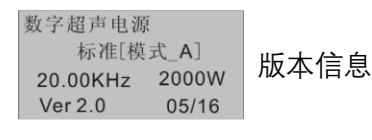

## <span id="page-15-2"></span>9.2. 工作菜单

<span id="page-15-3"></span>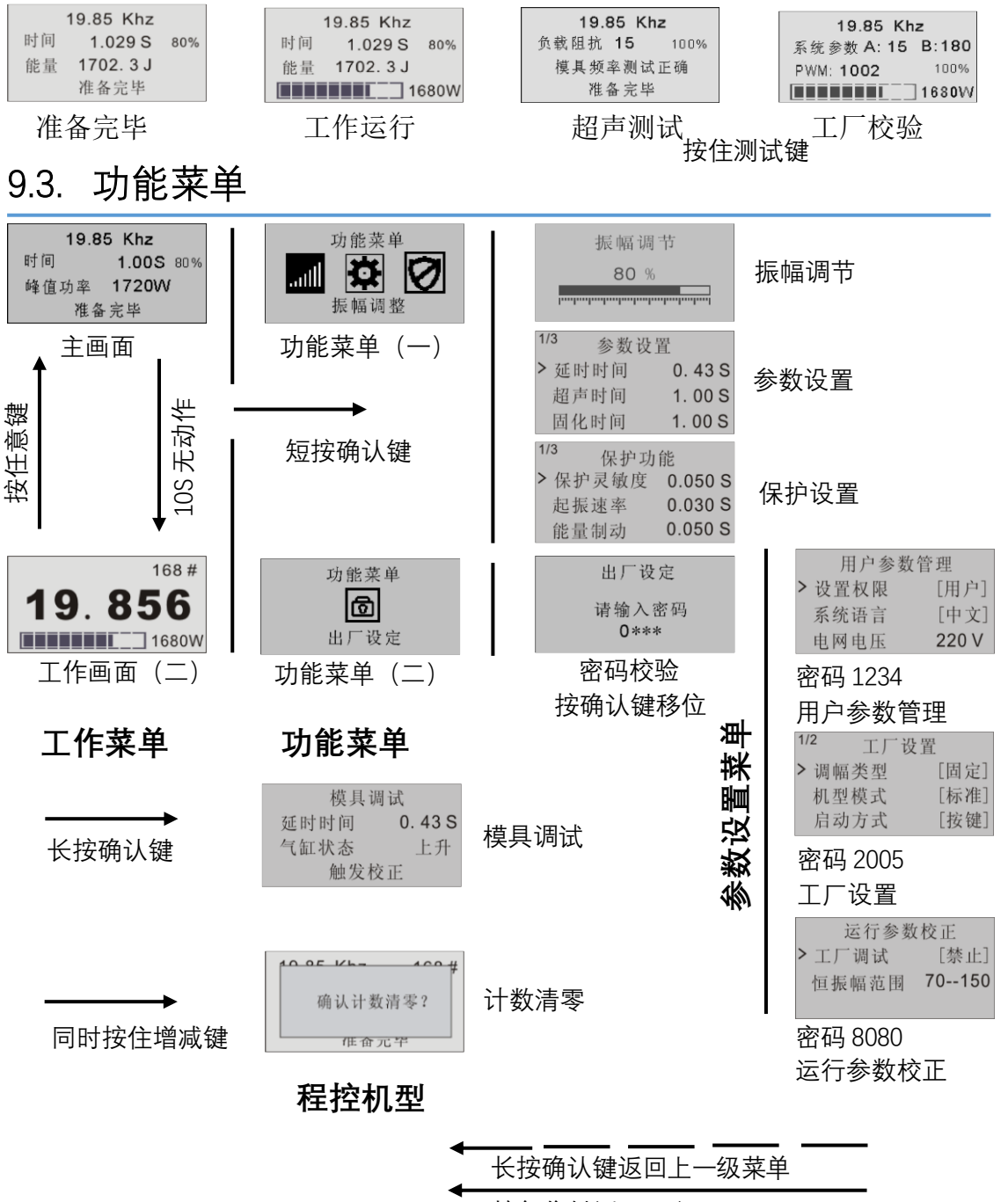

按复位键返回至主画面

调整参数步骤:1,主画面下短按确认键进入功能菜单;2,按增减调整选 择图标;3,按确认键进入参数设置菜单;4,按增减键选择调整参数项;5,按 确认键允许参数调整;6, 按增减键调整参数。长按确认键返回上一级菜单, 按 复位键一键返回至主画面。

程控机型:模具调试菜单,按确认键选择触发校正使能/禁止。按增减键调 整延时时间;计数清零画面,按确认键清零计数,按复位健取消。

## <span id="page-16-0"></span>**10. 工作显示界面**

#### <span id="page-16-1"></span>10.1. LCM(12864)液晶显示界面

#### <span id="page-16-2"></span>**10.1.1. 开机启动界面**

电源上电启动后,显示机型类型模式、额定频率、额定 功率、软件版本及制造日期等参数。

<span id="page-16-3"></span>注:不同模式部分功能禁止,更改其他应用功能请咨询本公司。

#### **10.1.2. 工作界面**

工作菜单显示"准备完毕"后,允许启动超声工作、测 试。 实时显示工作频率、振幅、超声时间、超声能量、 实时功率以及工作状态、超限报警信息。

a, 按住确认键, 进行超声测试, 可以对模具阻抗进评估, 负载阻抗值越小越好。

b,工厂校正允许,按住测试键启动超声测试,记录"B" 值 数据, 前 2S 及释放前两组数据作为"恒振幅范围"上下 限数值依 据(振幅设置为 100%)。

#### <span id="page-16-4"></span>**10.1.3. 模具调试菜单**

主画面长按确认键进入模具调试菜单; 选择"触发校正" 可以通过气缸动作快速判断超声启动位置;长按确认键或复位 键返回主画面。

#### <span id="page-16-5"></span>**10.1.4. 计数清零菜单**

主画面同时按住增减键进入计数清零菜单;按确认键清零 计数,按复位键取消清零。

数字超声电源 标准[模式 A] 20.00KHz 2000W Ver 2.0 05/16 版本信息

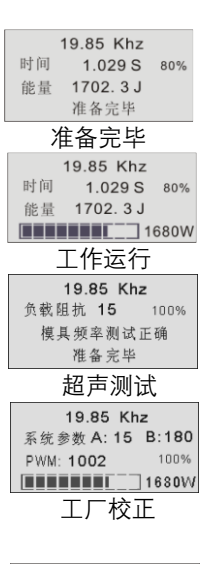

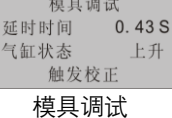

#### <span id="page-17-0"></span>10.2. 功能菜单/参数设置

图形化功能菜单:振幅调节、参数设置、保护功能、出厂 设定(密码保护)等功能菜单。

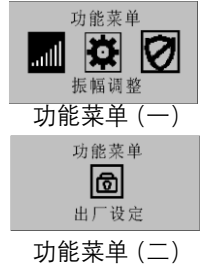

<span id="page-17-1"></span>注意:进入功能菜单或参数设置菜单按键不能启动超声,但外部端口可以正常启动, 便于参数调整。

#### **10.2.1. 参数设置**

- 1. 振幅调整:超声工作振幅大小可在 10%—100%之间调整,调 整振幅步进 1%。固定振幅模式, 仅调整 A 段振幅; 分阶振 幅模式可以调整 A、B 两段振幅。
- 2. 参数设置:工作过程操作参数编程设计。
- a,连续工作模式,超声时间调整范围 0-99 分 59 秒。
- b,时间模式,超声时间调整范围 0-9.99S。
- c,能量模式,超声能量调整范围 0-50000J。
- d,接地模式,超声接地保持时间 0-9.99S。
- e, 冷却时间: 超声完成后冷却动作, 调整范围 0-99.99S。间: 超声延时触发开启,调整范围 0-9.99S。设置为零外部端口 触发(如接压力开关触发)。
- g,固化时间调整范围 0-99.99S。
- h, 振落延时: 固化结束后, 延时开启超声二次发振, 调整范围 0-9.99S。
- i,振落振落:超声二次发振振幅,调整范围 10-100%。
- i,振落时间: 超声二次发振时间, 调整范围 0-9.99S。设置为 零禁止超声二次发振。
- k,工作模式:连续、时间、能量、接地四种工作模式(程控机 型无连续模式)。
	- 注意: 超声时间置、超声能量设置为零时定时、定能量无效,最大工作时间 10S,连 续模式工作时间无限制。

#### <span id="page-17-2"></span>**10.2.2. 保护功能**

- 3. 保护功能: 超声工作控制及保护参数可编程设计。密码 "1962"。
- a. 保护灵敏度: 工作保护反应速度, 数值越小保护越灵敏。 对于偶发性保护动作适当增加此值。
- b. 缓启速率: 超声缓启动速度, 数值越大缓启时间越长。对 于较难起振模具可适当增加此值。
- c. 能量制动: 超声缓关断速度, 数值越大关断越慢。对于余 振较大模具可适当增加此值。

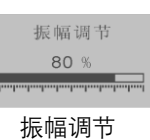

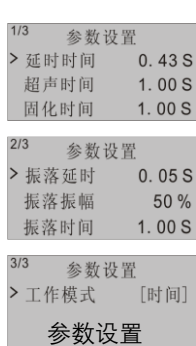

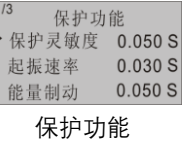

- d. 搜索方式:待机时自动搜索频率,补偿温升变化带来的频 偏移。可选择禁止、开机搜索一次、次/n 分钟重复搜索 一次(时间可编程并包含开机搜索)。
- e. 搜索方向:频率搜索方向可选择,双峰模具可通过切换 搜索方向取舍。
- f. 频带宽度:频率搜索范围设置,配合搜索方向选择可选 取最佳峰点或减小搜索时间。出厂默认为最大频宽。
- g. 空载阻抗门限:模具空载阻抗门限值作为模具测试判定 门限,超声测试超出此值将提示阻抗偏高报警。
- h. 峰值电压:换能器两端保护电压门限,对于经常性保护 动作适当增加此值。
- i. 导入频率: 超声启动偏移频率补偿, 重负载情况阻抗特 性不明显时可适当增加此值。

#### <span id="page-18-0"></span>**10.2.3. 出厂设定**

4. 出厂设定: 出厂设定参数密匙保护。密码"1234"一 用 户参数管理菜单; "2005"--出厂设置菜单; "8080" --运行参数校正菜单。

#### <span id="page-18-1"></span>**10.2.4. 用户参数管理菜单**

a. 设置权限: 选择"管理员", 各项员工操作参数不设置, 防止擅自修改。

b. 系统语言:支持中英文两种语言。

c. 电网电压:可查看当前电网供电电压是否正常。

#### <span id="page-18-2"></span>**10.2.5. 工厂设置菜单**

a. 振幅模式:固定,模拟量,分阶三种振幅控制模式。固定 --超声过程保持固定振幅;模拟量--外部模拟量调 整超声振 幅; 分阶--超声过程先执行 A 段振幅, 再执行 B 段振幅。

b. 机型模式: "标准"、"程控"两种机型模式。

c. 启动方式:"按键"、"PLC"、"双键"三种启动方式。 详细请见表 1。

d. 通讯地址: 从机通讯地址选择。支持 MODBUS 通讯, 采用 RS485 硬件接口,详细请见"MODBUS 通讯协议" (P12 页)。 e,波特率:MODNUS 通讯波特率选择。

#### <span id="page-18-3"></span>**10.2.6. 运行参数校正菜单**

a,工厂校正:选择工厂校正允许返回主画面,进行超声测 试可查看当前振幅强度值。校正完成后禁止。

b,恒振幅范围:对应 10%-100%振幅强度值。进行工厂 校正超声测试时,记录最小与最大振幅强度值作为恒振幅比 对值。用户根据实际应用校正此值可优化恒振幅稳定速度。

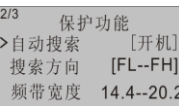

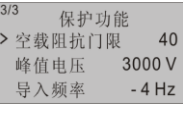

保护功能

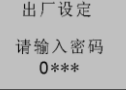

出厂设定

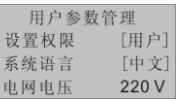

用户参数管理

## <span id="page-19-0"></span>**11. 故障保护显示及解决方案**

工作时可能出现以下故障信息:

#### Ⅰ.通讯异常

#### 故障原因:

通讯连接线缆接触不良; 控制板通讯芯片损坏; 供电电源不稳定。 相应解决方案: 检查通讯连接线缆或接插座;

更换同规格控制板; 重新上电复位

#### 通讯异常! 检查线缆或重新上电

通讯异常

#### Ⅱ.功能限制

#### 故障原因:

用户未经供应商允许调整控制板或其他应用; 相应解决方案: 联系供应商。

#### Ⅲ.电网电压异常

#### 故障原因:

电网电压过低保护报警; 供电线路不能满足需求或接触不良。 相应解决方案: 增加稳压设备;

检查供电线路,更换增加线缆直径及插接设备。

注意:以上故障相应解决方案未能排除故障,可能是发生器内部故障,请与我们联 系。

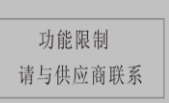

功能限制

电网电压异常 检查供电线路

电网电压异常

#### Ⅳ.参数配置错误

故障原因:

参数设置错误; 系统数据保存异常初始化。 相应解决方案: 重新设置数据。

#### Ⅴ.温升过高

#### 故障原因:

散热风机损坏或散热风道堵塞; 模具阻抗偏高,导致输出功率异常变大。 相应解决方案:

更换风机及检查散热风道; 检查模具,启动超声测试判断模具阻抗是否正常。

#### Ⅵ.负载异常

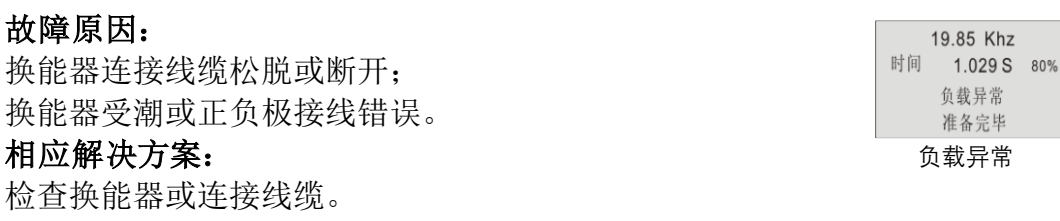

#### Ⅶ.频率超限

#### 故障原因:

模具温升导至频率偏移超出最大工作带宽; 模具松动或损坏导至频率锁定失谐。

#### 相应解决方案:

冷却模具至正常范围; 检查模具,启动超声测试判断模具阻抗是否正常。

注意:以上故障相应解决方案未能排除故障,可能是发生器内部故障,请与我们联系。

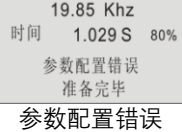

19.85 Khz 时间 1.029 S 80% 温升过高 准备完毕 温升过高

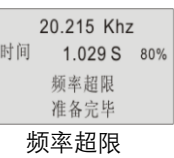

#### **WI.** 功率过大

#### 故障原因:

输出功率超出额定功率允许范围。

#### 相应解决方案:

降低振幅或减轻负载(如减小气压); 更换更大功率规格超声电源。

#### Ⅸ.保护门限过低

#### 故障原因:

换能器两端峰值电压超出允许范围; 模具阻抗过大或负载过重。

#### 相应解决方案:

检查模具,启动超声测试判断模具阻抗是否正常。 降低振幅或减轻负载(如减小气压); 对于偶发性保护动作,可适当增加"保护灵敏度"。 对于经常性保护动作,可适当增加"峰值电压"。

#### Ⅹ.模具阻抗偏高

#### 故障原因:

模具阻抗测试超出允许范围; 超声测试时,负载过大(如压住工件启动测试)。 相应解决方案: 检查模具并修整; 空载超声测试; 对于带载测试工况(如聚能棒),可适当增加"空载阻抗门限"值。

注意:以上故障相应解决方案未能排除故障,可能是发生器内部故障,请与我们联系。

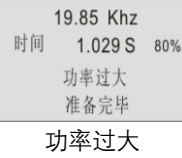

19.85 Khz 时间 1.029 S 80% 保护门限过低 准备完毕 保护门限过低

19.85 Khz 负载阻抗 41 80% 模具阻抗偏高 准备完毕

模具阻抗过高

## <span id="page-22-0"></span>**12. 规格电源**

(表 2)

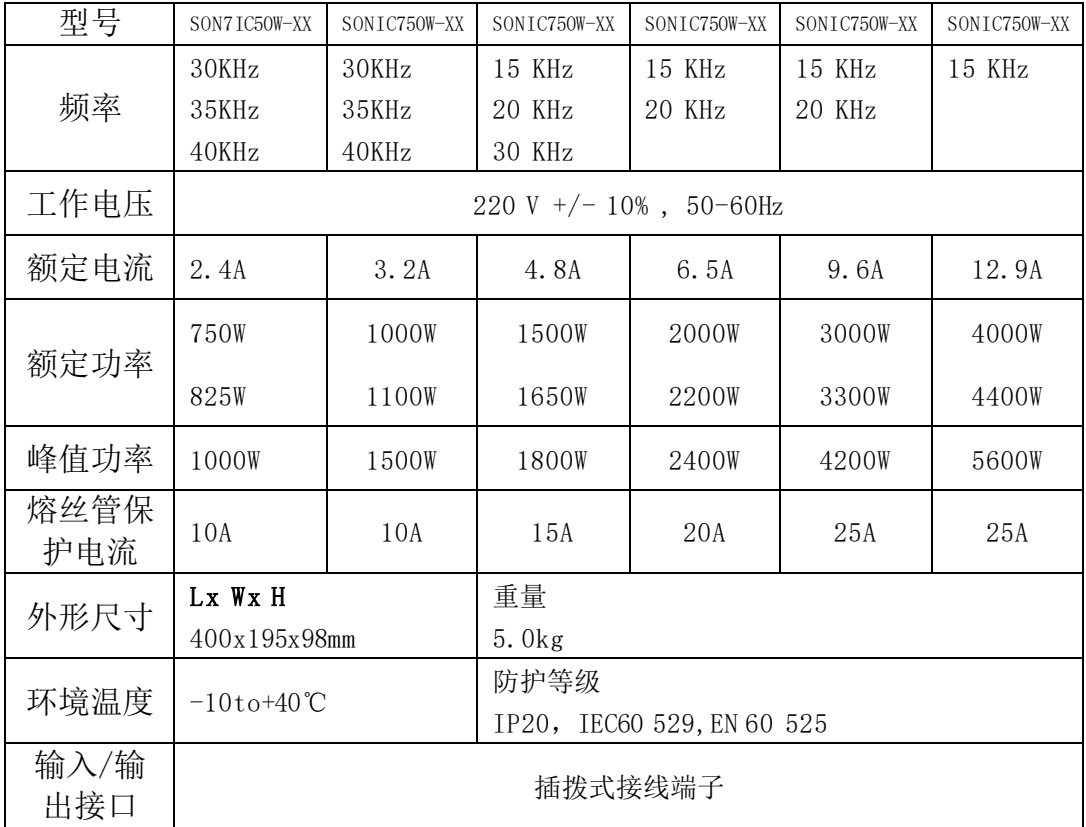

#### 编号原则

 SONIC 系列超声波发生器每一个规格都对应一个特定的产品型号,型 号中所包含的信息有助于选配套的组件。

例如: SONIC2000WA-20, 该编号印在发生器的铭牌上,表示: 产品为 SONIC 数控超声焊接电源,A 型台式机箱,额定功率 2000W,额定频率 20.0KHz。

## <span id="page-23-0"></span>**13. 安装尺寸图**

#### 电源外形尺寸及安装方式

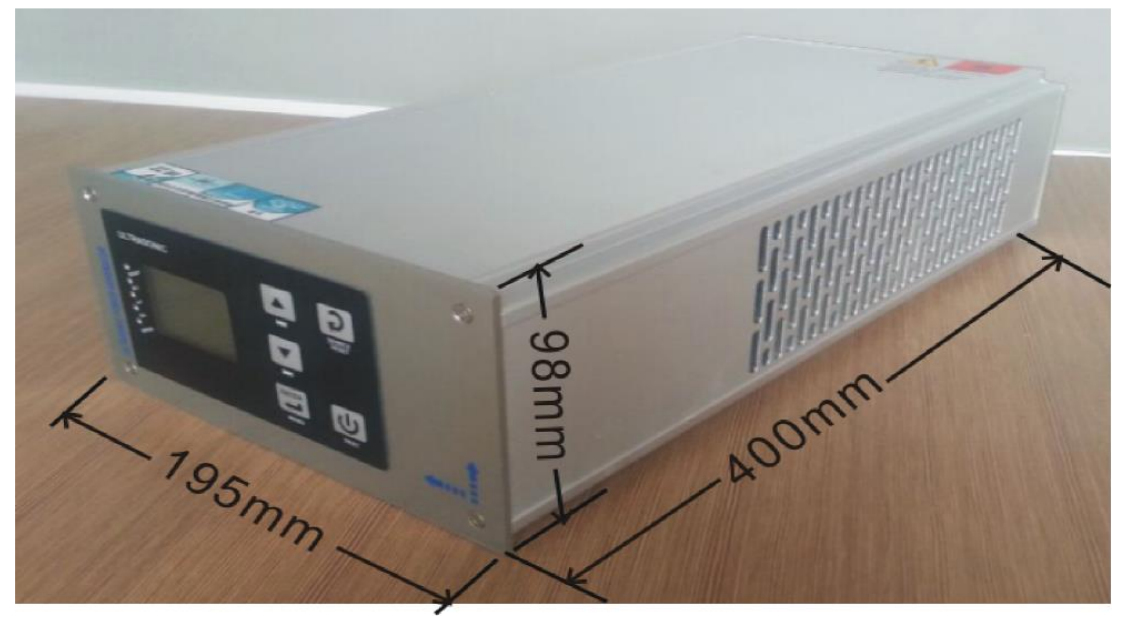

电源外形尺寸

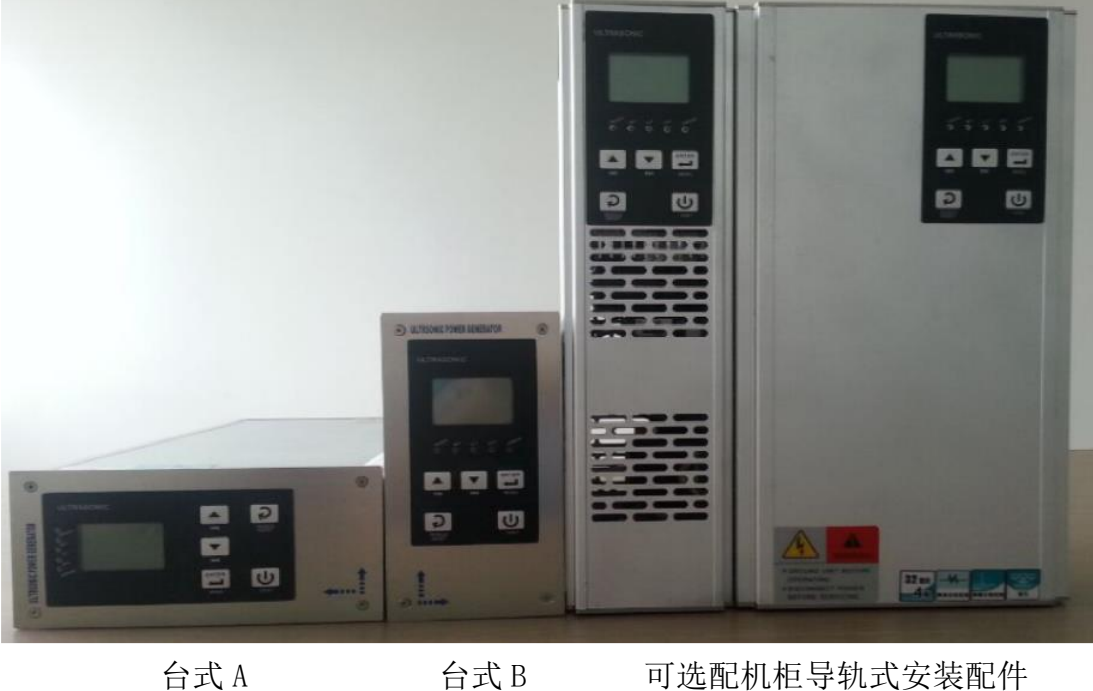

壁挂式 C 壁挂式 D

注意: 为了不影响风冷效果,多台发生器并排安装时,两者之间间距不小于 5CM。 多台上下两排安装时,两者之间间距不小于 10CM. 多台发生器安装于同一机柜时,需附加机柜风冷装置。

## <span id="page-24-0"></span>**14. 应用示例图片及设置**

## <span id="page-24-1"></span>14.1. 手持焊接应用(标准机型)

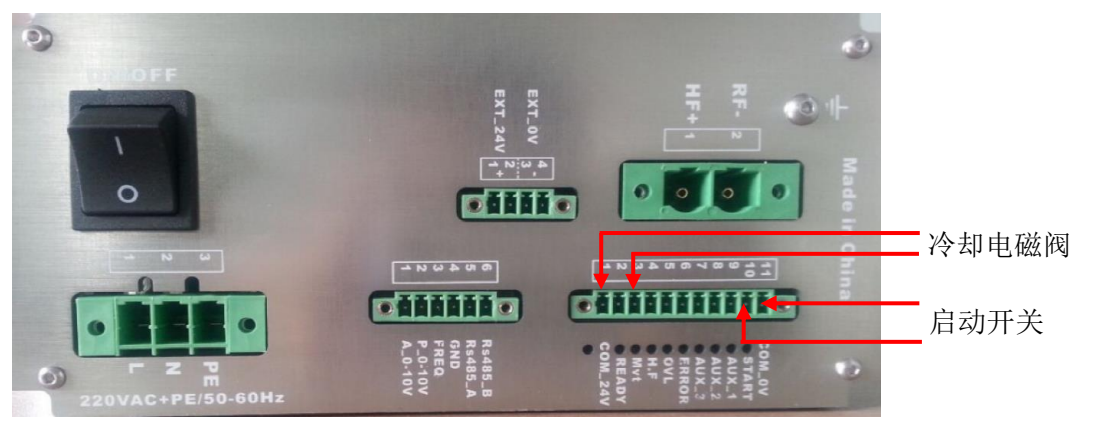

设置: 1, 选择"标准"机型模式。2, 选择"按键"启动方式; 3, 选择时 间 模式并设置超声时间(为零时定时无效,最长工作时间 10S);3,设置冷 却时间(为零时冷却功能禁止)。

<span id="page-24-2"></span>14.2. 非标机-外部 PLC 控制(标准机型)

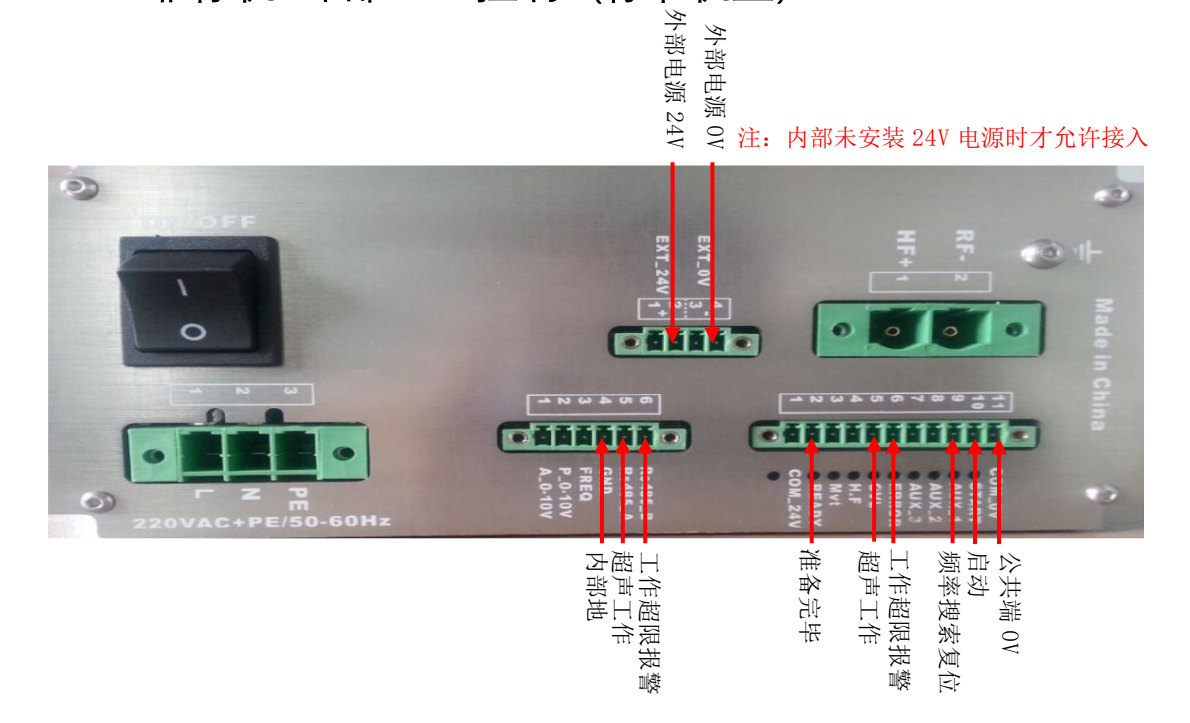

- 设置: 1. 选择"标准"机型模式。2. 选择"PLC"启动方式; 3. 选择时间模式, 并设置为零(如超过 10S 工作周期应用,选择连续模式,并设置为零)。
	- 注意:公共端 COM\_0V 与外部电源 0V 连接。使用外部 24V 电源时,可以拆除机箱内部 24V 辅助电源,由外部 24V 电源供电,连接至 EXT\_24V、EXT\_0V 端。连接 RS485 通讯设备时,内部电源 GND 端与外部设备共地连接。 更多详细应用请见表 1(P9 页)。

## <span id="page-25-0"></span>14.3. 塑料焊接(程控机型)

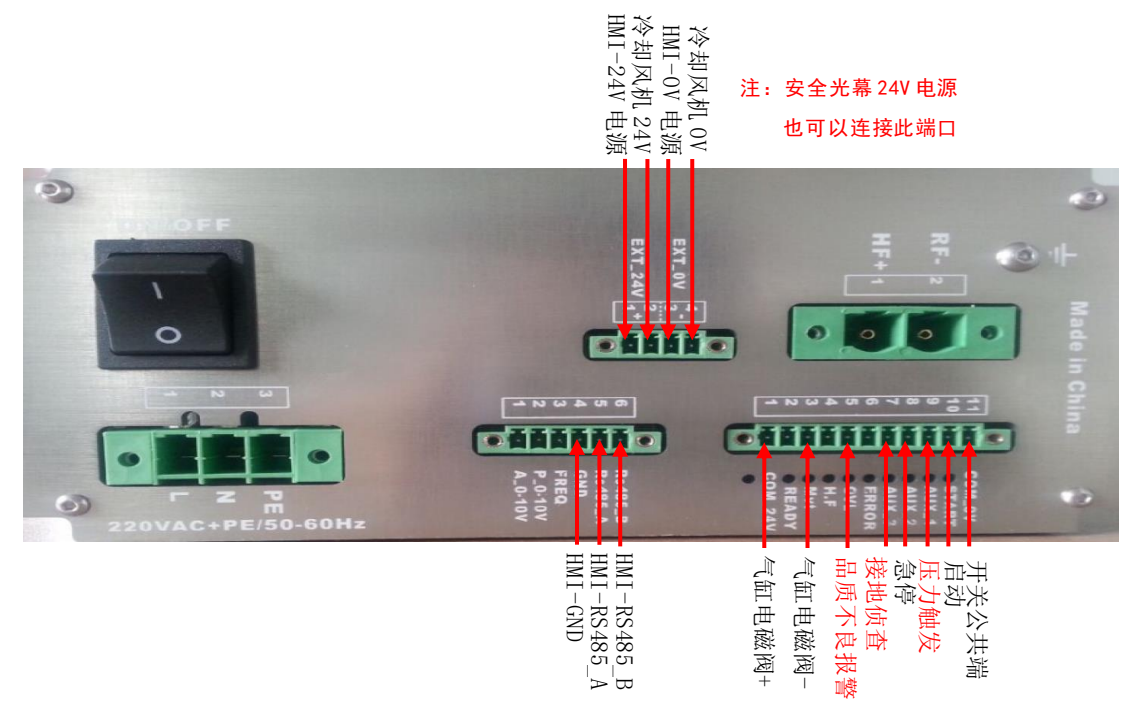

- 设置: 1, 选择"程控"机型模式。2, 选择"按键"启动方式。
	- 注意: 电源内部界面支持塑焊机基本操作显示, 如需更佳人机界面, 可外部连接触摸屏 HMI。

延时时间设置为零时为压力触发超声启动,压力触发端连接压力开关。接地模式, 接地侦测端口动作触发超声停止。

<span id="page-25-1"></span>14.4. 外部扩展 HMI

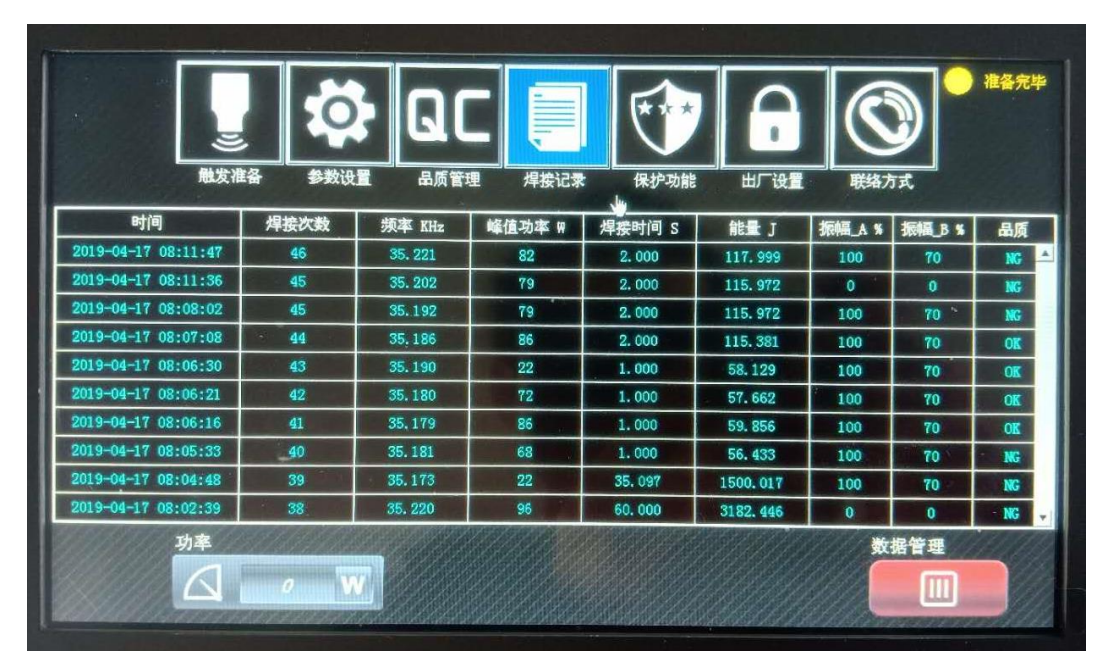

外部扩展 HMI 显示

#### IPC1060Hn 接线示例

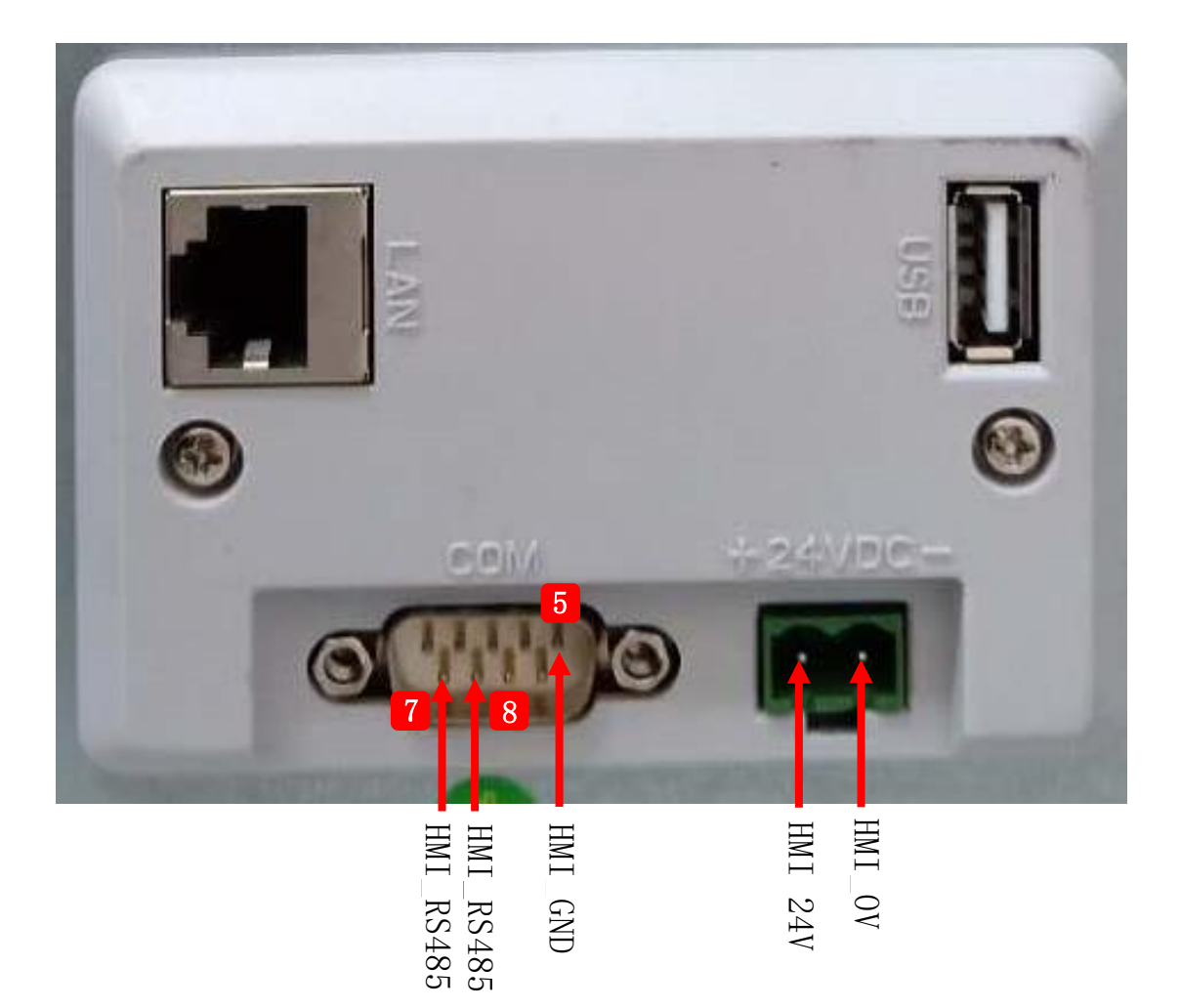

## <span id="page-27-0"></span>**15. 触摸屏界面**

#### <span id="page-27-1"></span>15.1. 版本信息界面

开机默认显示该界面或在联络方式界面点击按钮 <> 在该界面点击任意区域或无操作约 6s 后跳转至焊接记录、生产统计或功率 曲线界面(根据上次关机前最后选择界面自动跳转)。

该界面显示额定功率、额定频率、版本及日期。

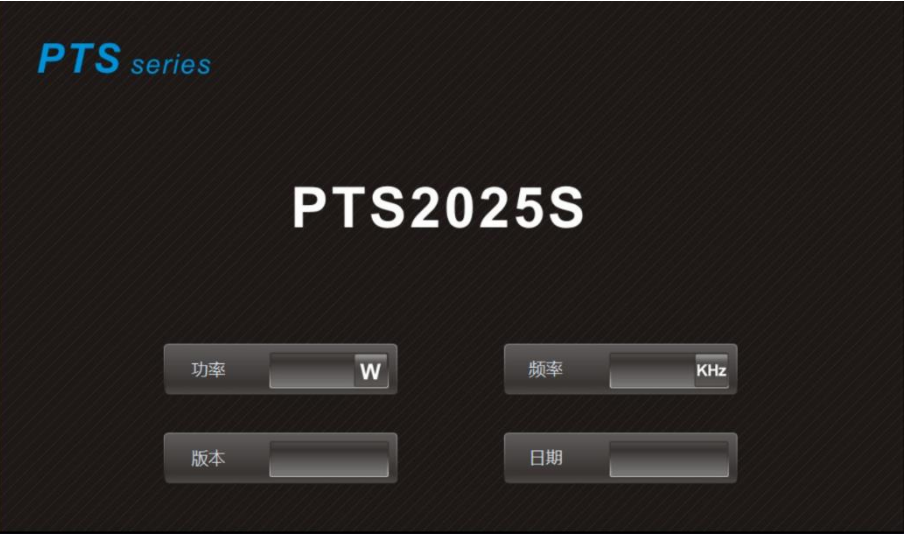

<span id="page-27-2"></span>15.2. 焊接记录界面

点击菜单栏 | | | | 按钮, 在其下方弹出窗口选择子菜单 | | 新 | 后点击焊接 记录进入该界面。

该界面显示焊接记录、焊接实时功率及数据管理操作。

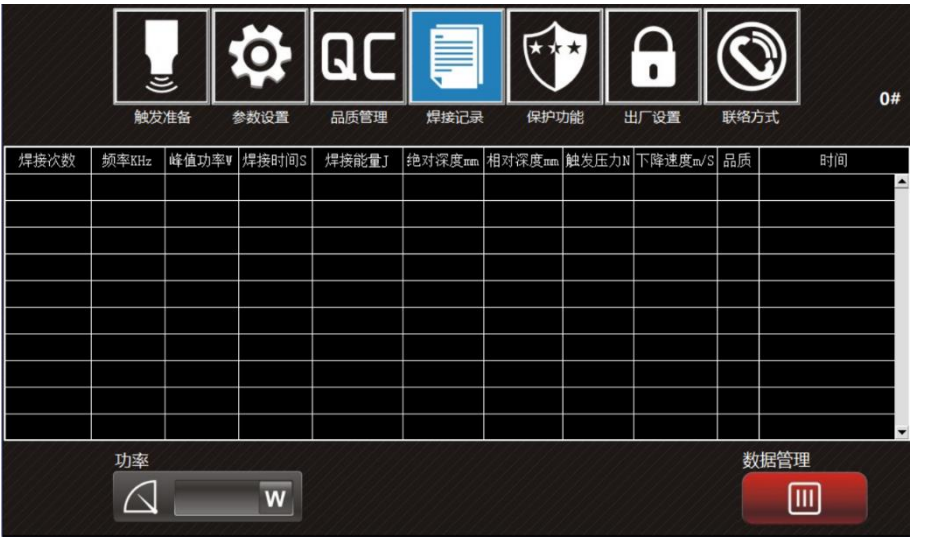

#### <span id="page-28-0"></span>**15.2.1. 数据管理**

点击数据管理按钮 回 打开数据管理菜单,根据需求点击相应按钮即 可。

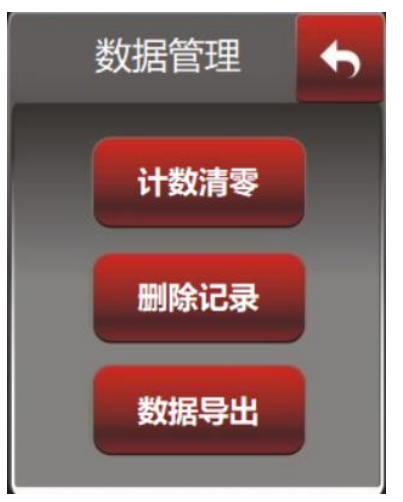

<span id="page-28-1"></span>15.3. 数据统计界面

点击菜单栏 按钮,在其下方弹出窗口选择子菜单 后点击生产 统计进入该界面。

<br>焊接记录

该界面显示焊接峰值功率、频率及数据管理操作。

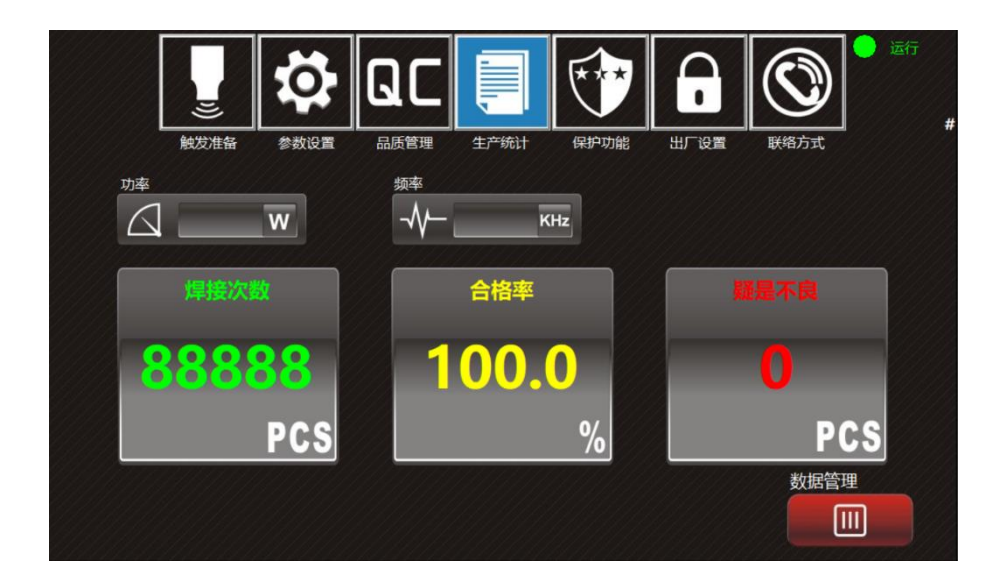

## <span id="page-29-0"></span>15.4. 功率曲线界面

生产统计 点击菜单栏 | | 按钮, 在其下方弹出窗口选择子菜单 | | 病击功率 曲线进入该界面。

焊接记录

该界面显示焊接功率曲线、峰值功率。

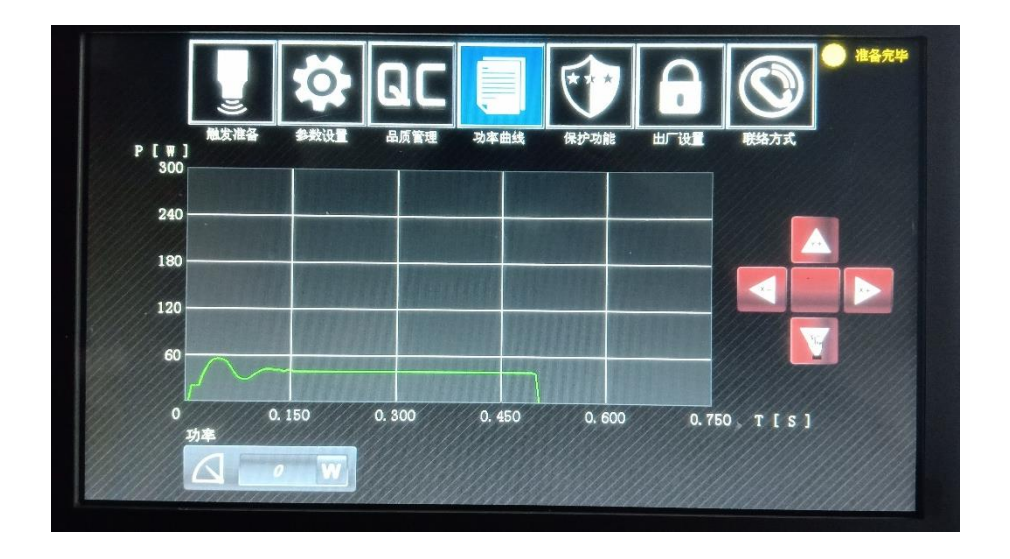

#### <span id="page-29-1"></span>**15.4.1. 曲线调节**

在一定焊接时间、峰值功率范围内(焊接时间>0.1S,峰值功率>250W)可 根据下图示按钮对 X、Y 轴进行缩放。

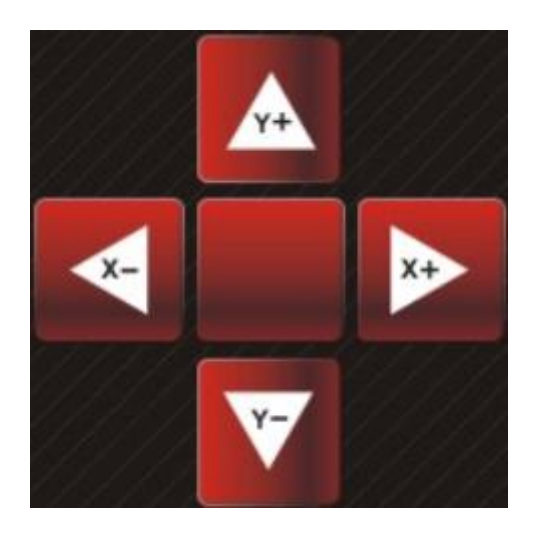

#### <span id="page-30-0"></span>15.5. 触发准备界面

点击菜单栏 。 按钮进入该界面, 首次进入触发准备、参数设置、品 质管理界面时需输入界面密码,该界面密码默认为"1234"。

通过该界面可观察功率、频率、实时阻抗及相应预设值并可根据实际工 况、使用需求对振幅、触发模式等进行设置选择。

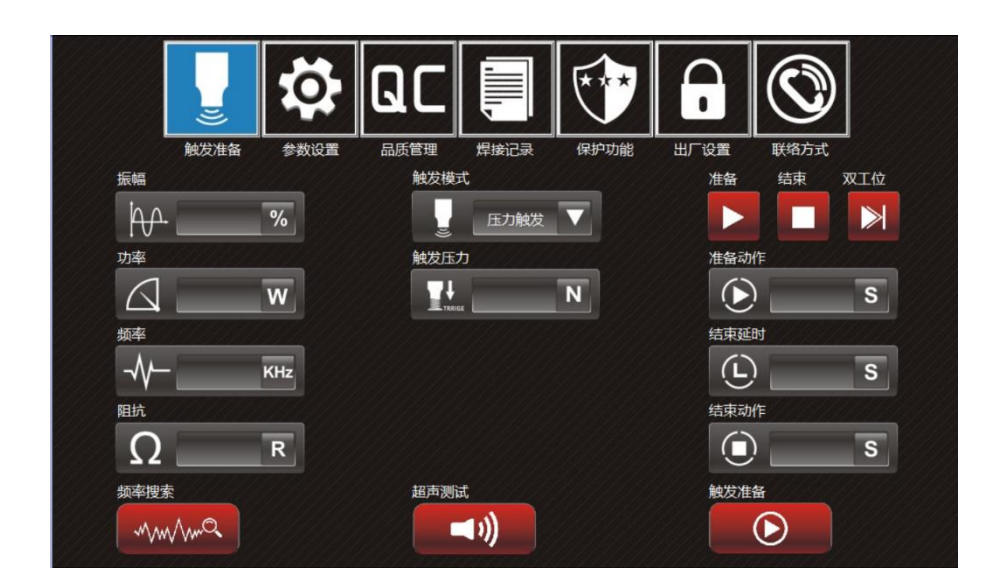

#### <span id="page-30-1"></span>**15.5.1.界面功能及参数范围**

延时触发 a.触发模式选择:Ⅰ.延时触发:0-10S; 压力触发 Ⅱ.压力触发:10-2000N; 深度触发 Ⅲ.深度触发:1.00-100.00mm。 b.频率搜索:搜索实时频率(点动型,工作时为绿色)。 c. 超声测试: 超声功能测试(长按型,工作时为绿色)。 d.触发准备:选择程控机型时,此按键有效(工作时为绿色)。 e.准备:准备动作开关(开启时为绿色); 准备动作:0-10S。 f.结束:结束动作开关(开启时为绿色); 结束动作:0-10S。 结束延时:0-10S。 g.双工位:双工位开关(开启时为绿色)。

## <span id="page-31-0"></span>15.6. 参数设置界面

点击菜单栏 3 按钮进入该界面。 通过该界面可对触发、工作模式进行选择及相应参数的设置。

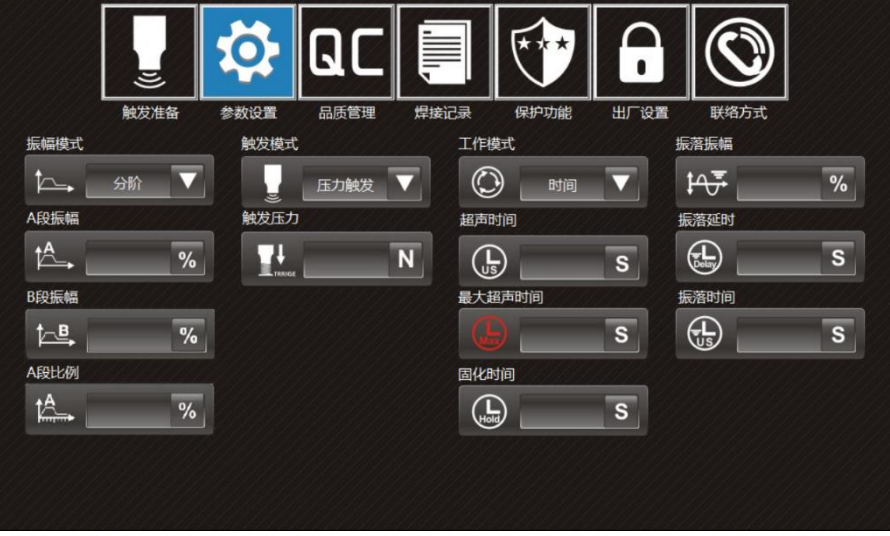

#### <span id="page-31-1"></span>**15.6.1. 界面功能及参数范围**

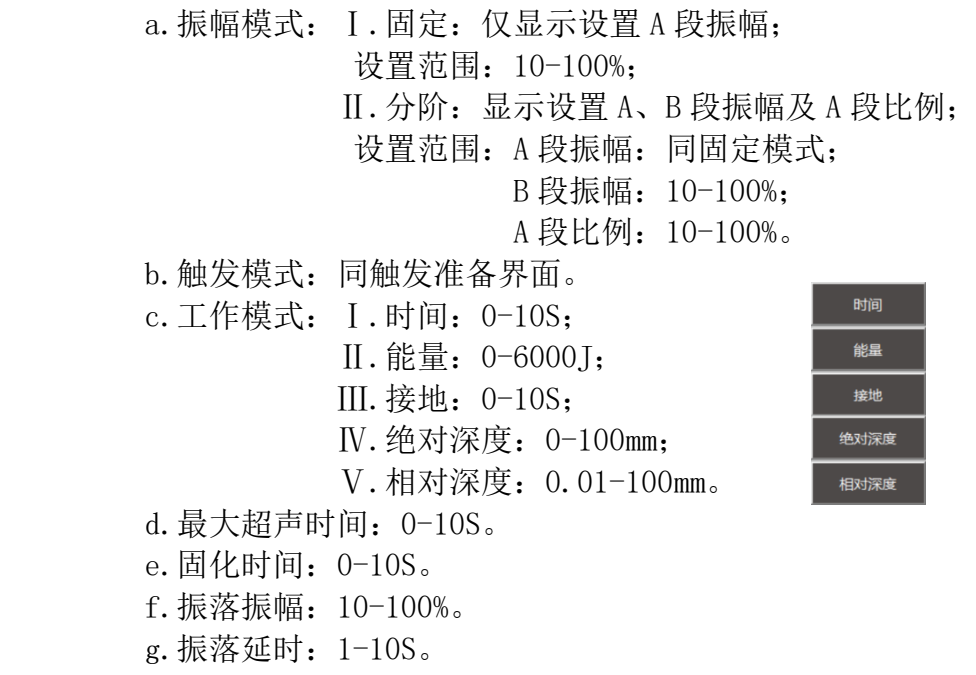

h.振落时间:0-10S。

## <span id="page-32-0"></span>15.7. 品质管理界面

点击菜单栏 QU 按钮进入该界面。

通过该界面点击指针盘可开启/关闭相应品质管理开关及对品质监控范 围进行设置。

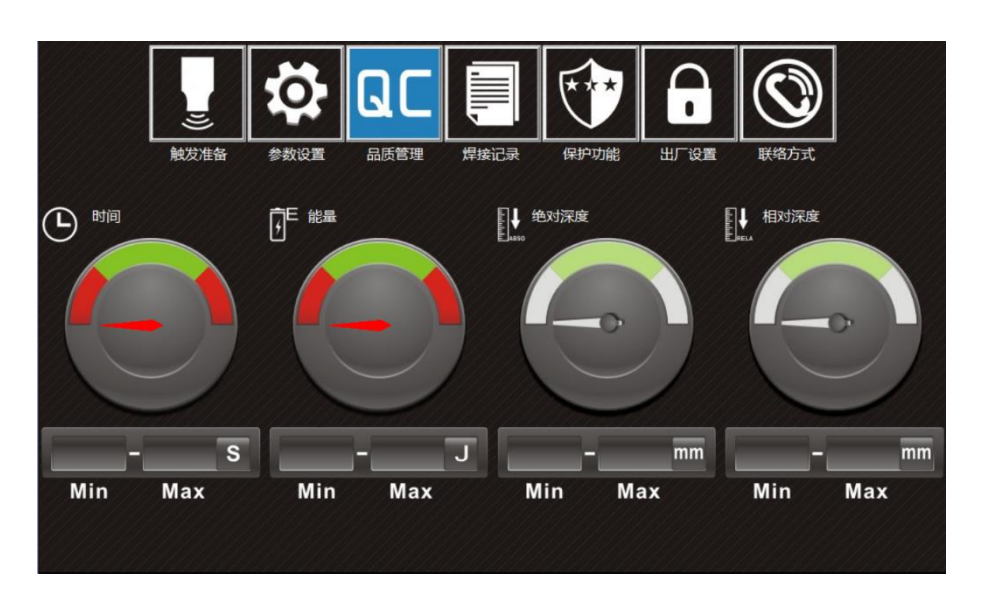

#### <span id="page-32-1"></span>**15.7.1. 界面功能及参数范围**

- a.时间 Min:0-MaxS。
- b. 时间 Max: Min-10S。
- c.能量 Min:0-MaxJ。
- d. 能量 Max: Min-60000J。
- e.绝对深度 Min:0-Maxmm。
- f. 绝对深度 Max: Min-100mm。
- g.相对深度 Min:0-Max。
- h. 相对深度 Max: Min-100mm。

## <span id="page-33-0"></span>15.8. 保护功能界面

点击菜单栏 4 按钮讲入该界面,界面密码"1962"。 通过该界面可设置相应保护参数。

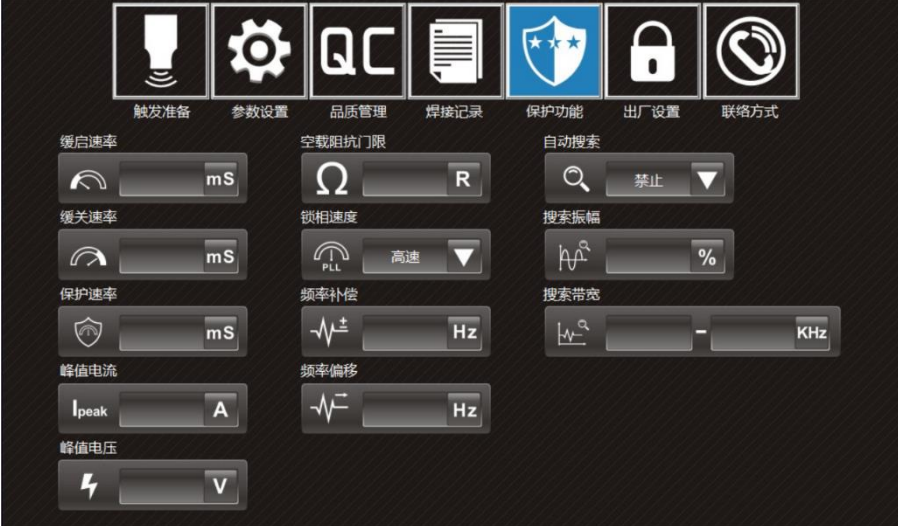

#### <span id="page-33-1"></span>**15.8.1. 界面功能及参数范围**

 a.锁相速度:高速、快速、中速、低速。 b. 自动搜索: 禁止、开机、1 次/分钟、启动。 c.搜索振幅:0-1%。 d.搜索带宽 Min:0-13KHz。 e. 搜索带宽 Max: Min-70KHz。 f.缓启速率:10-2000mS。 g.缓关速率:10-2000mS。 h.保护速率:1-100mS。 i.峰值电流:1-40A。 j. 峰值电压: 500-4000V。 k.空载阻抗门限:15-100R。 l.频率补偿:0-300Hz。 m.频率偏移:0-99Hz。

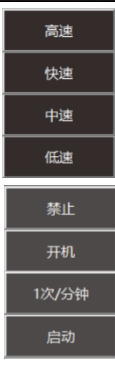

<span id="page-34-0"></span>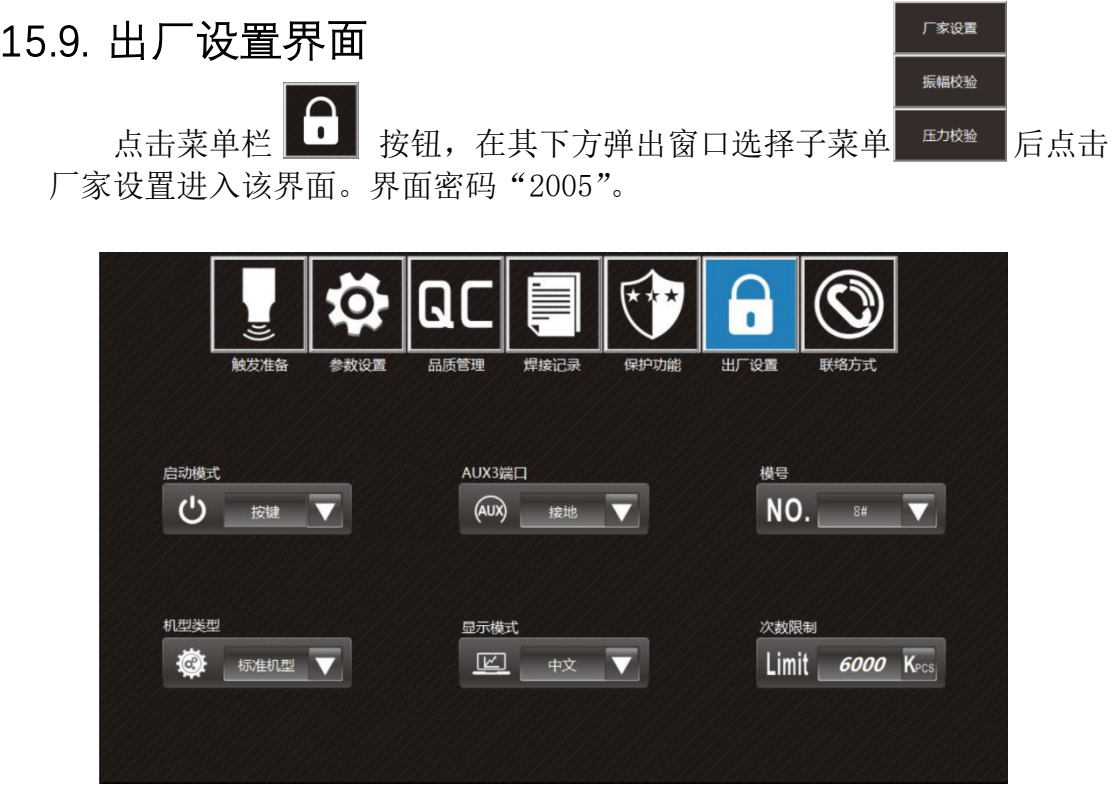

#### <span id="page-34-1"></span>**15.9.1. 界面功能及参数范围**

a.启动模式:按键、PLC。

b.AUX3 端口:接地、光幕、双键。

c.模号:1-10#;根据实际情况选择相应模号,点击"模号设置"可更改 已选择模号的名称。

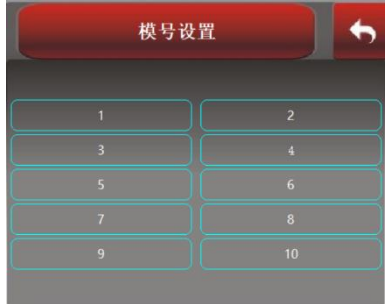

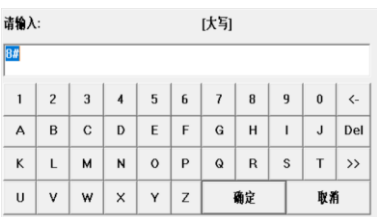

d.机型类型:标准机型、程控机型。 e.显示模式:中文、LOGO、English。 f.次数限制:0-60000。

<span id="page-35-0"></span>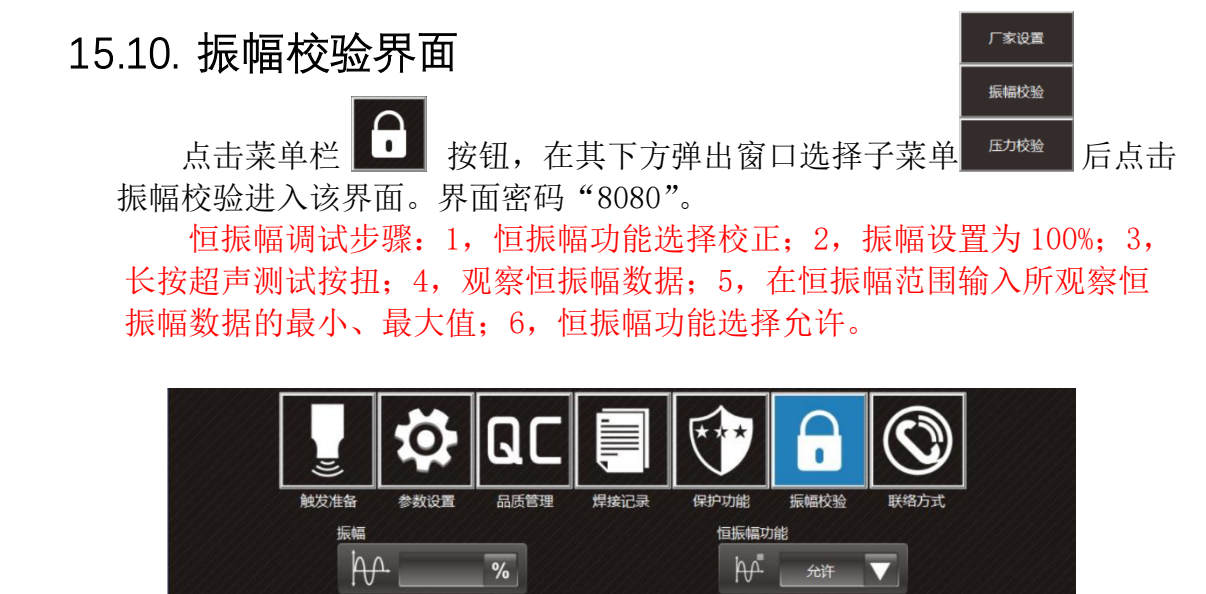

系统参数

山 恒振幅数据

 $M^{\text{max}}$ 

恒振幅范围

 $b$ 超声测试

 $\blacksquare()$ 

 $\boxed{1}$ 

 $\boxed{1}$ 

 $\overline{11}$ 

#### <span id="page-35-1"></span>**15.10.1. 界面功能及参数范围**

功率

A

-۸

频率搜索 MWmQ

a.频率搜索:同触发准备界面。

- b.超声测试:同触发准备界面。
- c.恒振幅功能:允许、校正、禁止。

 $\overline{\mathsf{w}}$ 

 $KHz$ 

- d.恒振幅范围 Min:20-Max。
- e.恒振幅范围 Max:Min-510。

## <span id="page-36-0"></span>15.11. 振幅校验界面

<br>厂家设置 振幅校验

点击菜单栏 – 按钮, 在其下方弹出窗口选择子菜单 – <sup>上————</sup> 压力校验进入该界面。界面密码"8410"。

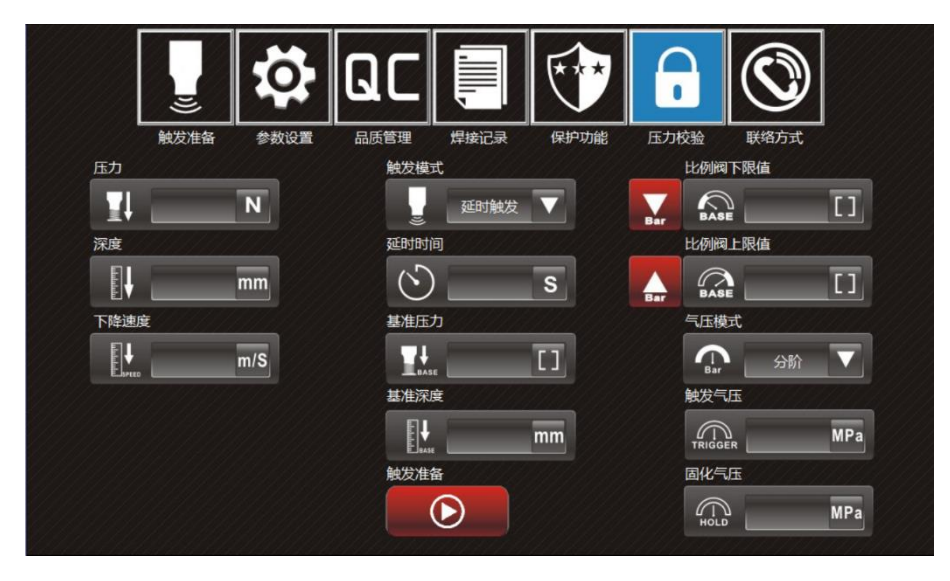

#### <span id="page-36-1"></span>**15.11.1. 界面功能及参数范围**

- a.触发准备:同触发准备界面。
- b.触发模式:同触发准备界面。
- c.基准压力:0-500N。
- d.基准深度:0-50mm。
- e.比例阀下限开关:开启后变为绿色。
- f.比例阀下限值:0-Max。
- g.比例阀上限开关:开启后变为绿色。
- h. 比例阀上限值: Min-4000
- i.气压模式:Ⅰ. 禁止:触发气压、固化气压不显示、不可设置。
	- Ⅱ. 固定: 触发气压、固化气压不显示、不可设置;参 数设置界面显示焊接气压 。 …… ; 触发界面显 示触发气压偏。 图 其值为焊接气压值。 焊接气压:0.05-8MPa。
	- Ⅲ. 分阶:触发气压、固化气压显示、可设置;参数设 置界面显示焊接气压 <br >
	<br >
	<br >  $\begin{bmatrix} \end{bmatrix} \begin{bmatrix} \begin{bmatrix} \$ 发气压 200 MPa 其值为触发气压值。 触发气压:0-8MPa。
		- 固化气压:0-8MPa。

## <span id="page-37-0"></span>15.12. 联络方式界面

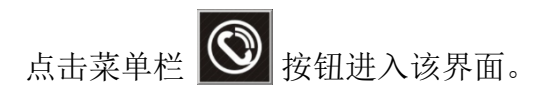

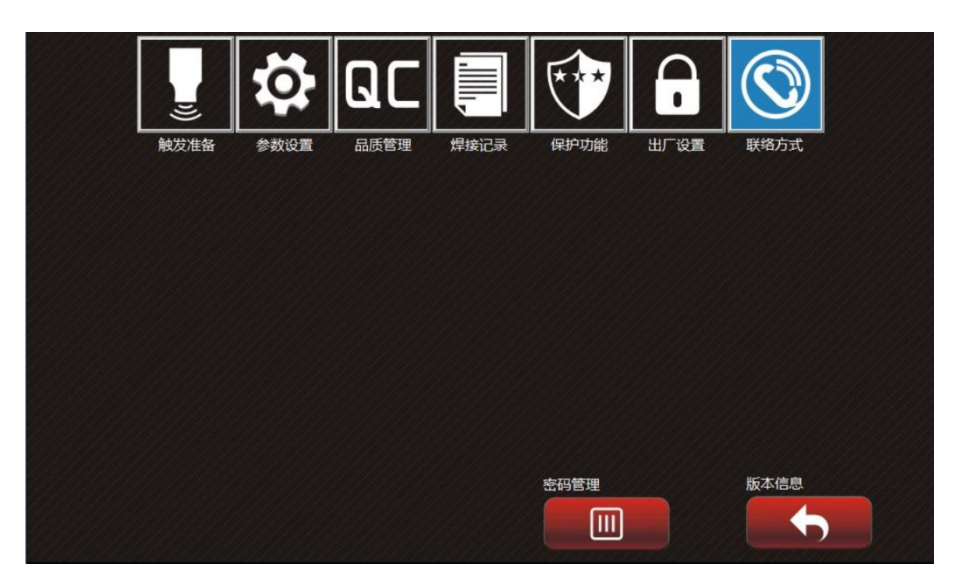

#### <span id="page-37-1"></span>**15.12.1. 界面功能**

a. 密码管理: 输入密码(初始密码"1234")后可修改、解除密码; 1.修改密码:修改触发准备、参数设置、品质管理界面 密码,其他界面密码不可修改。

> 2.解除密码:解除触发准备、参数设置、品质管理界面密 码,其他界面密码仅需再输入一次。

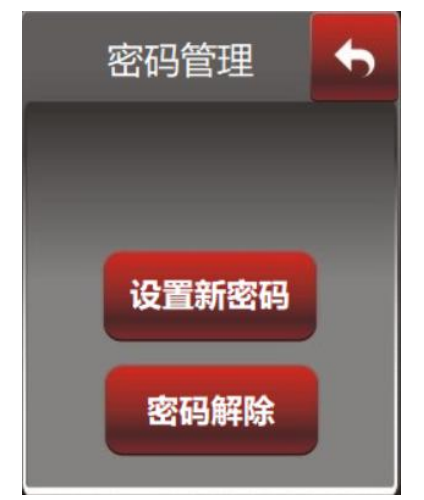

b. 版本信息: 点击进入版本信息界面(开机界面)。

注: 若忘记密码请联系本公司在全国各地的销售、代理机构。

## <span id="page-38-0"></span>**16. 品质保证**

本产品的品质保证按如下条例办理:

保修范围仅指发生器本体,保修期限自公司出货之日开始记起。本产品的保修期 为购买后十二个月之内。

如由于下述原因引起的故障,即使在保修期内,也属有偿维修:

1,不正确的操作或未经允许自行修理及改造所引起的问题;

- 2. 超出标准规范要求使用发生器造成的问题;
- 3,购买后跌损或野蛮搬运造成的损坏;
- 4,因在不符合本用户手册要求的环境下使用所引起的器件老化或故障;
- 5. 外部进入的异物(如昆虫等)造成的发生器损坏;
- 6,连接线错误造成的发生器损坏;

7, 由于地震、火灾、风水灾害、雷击、异常电压或其它自然灾害和与灾害相伴 的原因所引起的故障。

对于发生故障的产品,本公司有权委托他人负责保修事宜。

确属本公司责任的品质保证内容, 在国内使用时:

1,出货十二个月内保修。

本公司在全国各地的销售、代理机构均可对本产品提供售后服务。

## <span id="page-38-1"></span>**17. 附加说明**

关于免责声明:

1,对于违反本用户手册的规定使用本产品而产生或诱发的责任,本公司不能承 担;

2,对于本产品故障所致贵方受到的损失或波及性、继发性损害,本公司不负责 赔偿。

关于用户使用须知:

本公司对本产品负有终身责任,并提供与使用本产品有关的一切服务。

尽管本产品是在严格的质量管理下设计制造,但若用于因其故障或操作错误而 有可能危及人体或其生命的用途,务必请事先询问本公司。

## <span id="page-39-0"></span>**18. 联络我们**

联系电话:

传真:

技术服务热线:

公司网址:

本公司保留不预先通知而修改本手册的权利;如果您有疑问或问题,请及时与我 们联系。欢迎提出改进意见。